# **E-Qube Reference Manual**

Version 2.0 — May 19, 2021

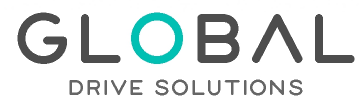

Avda. de Brasil, 29 28020 Madrid (Spain) Tel: +34 91 088 30 00 info@globaldrivesolutions.com www.globaldrivesolutions.com

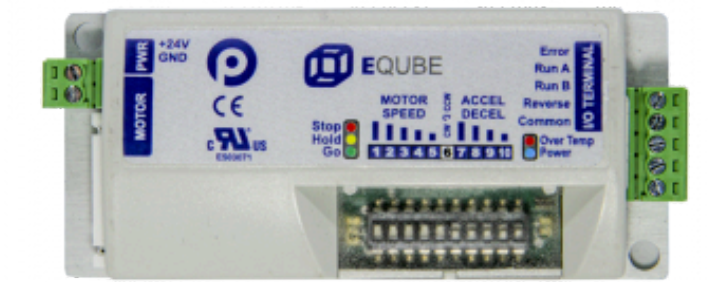

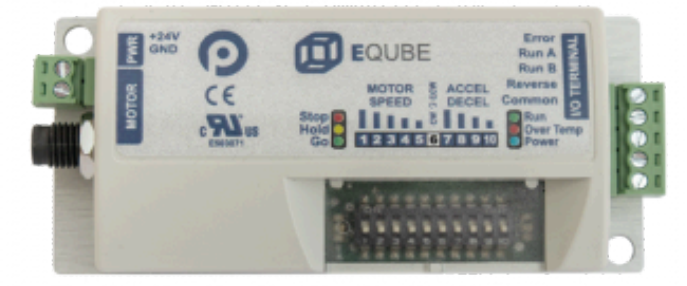

Copyright © 2021 PULSEROLLER GLOBAL DRIVE SOLUTIONS, S.L. info@globaldrivesolutions.com www.globaldrivesolutions.com +34 91 088 30 00

### **Table of Contents**

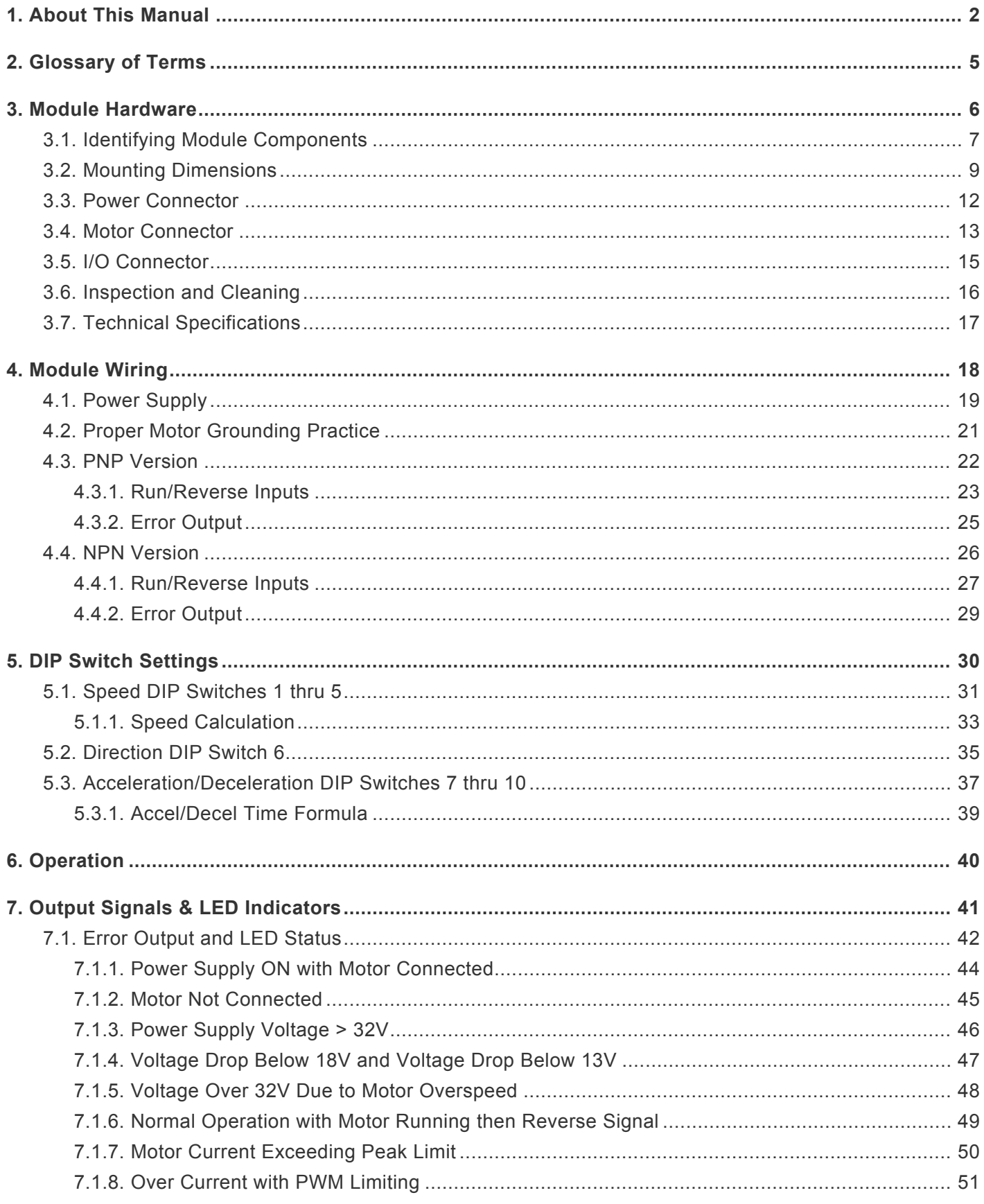

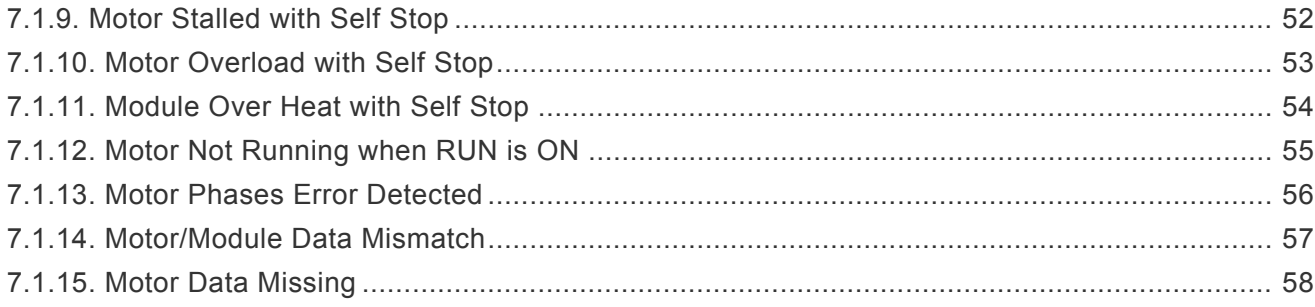

### <span id="page-3-0"></span>**1. About This Manual**

#### **Products Covered in this Manual**

#### **E-QUBE-N – Article Number 1310-5000 E-QUBE-P – Article Number 1310-6000**

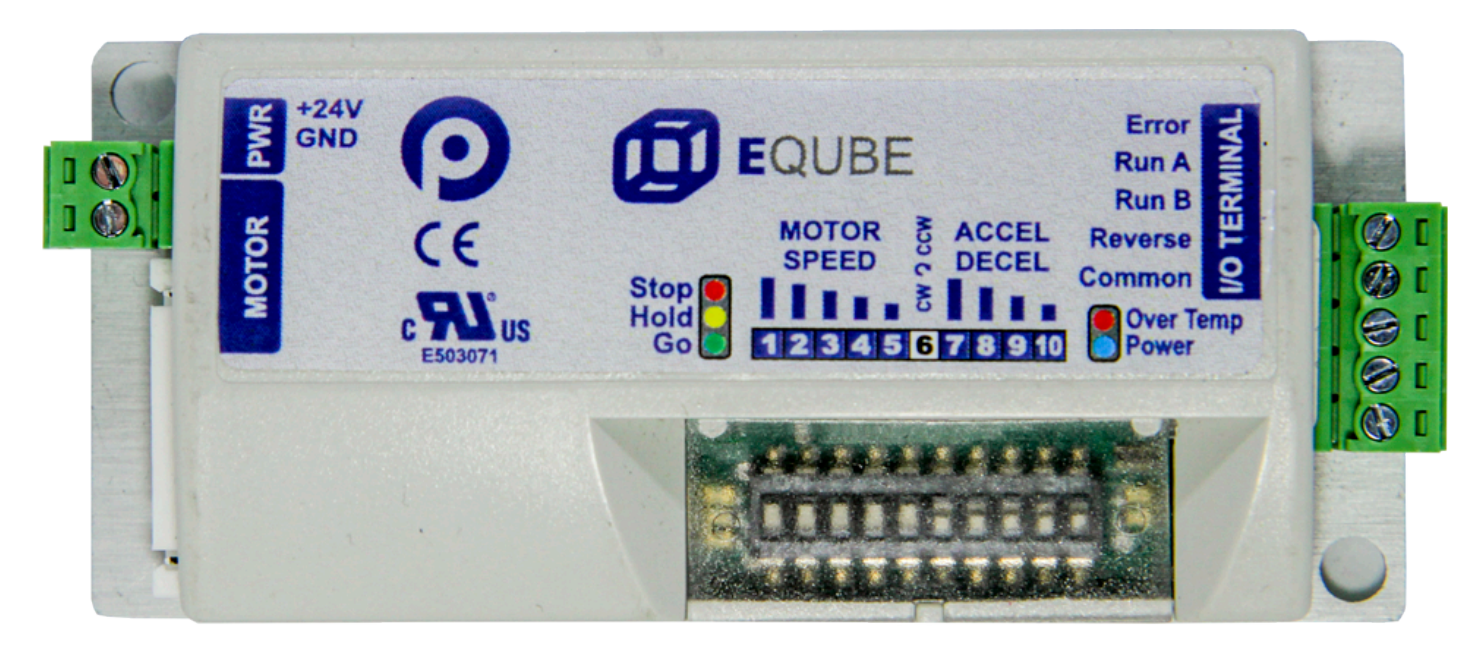

#### **E-QUBE-Ai-N – Article Number 1321-5000 E-QUBE-Ai-P – Article Number 1321-6000**

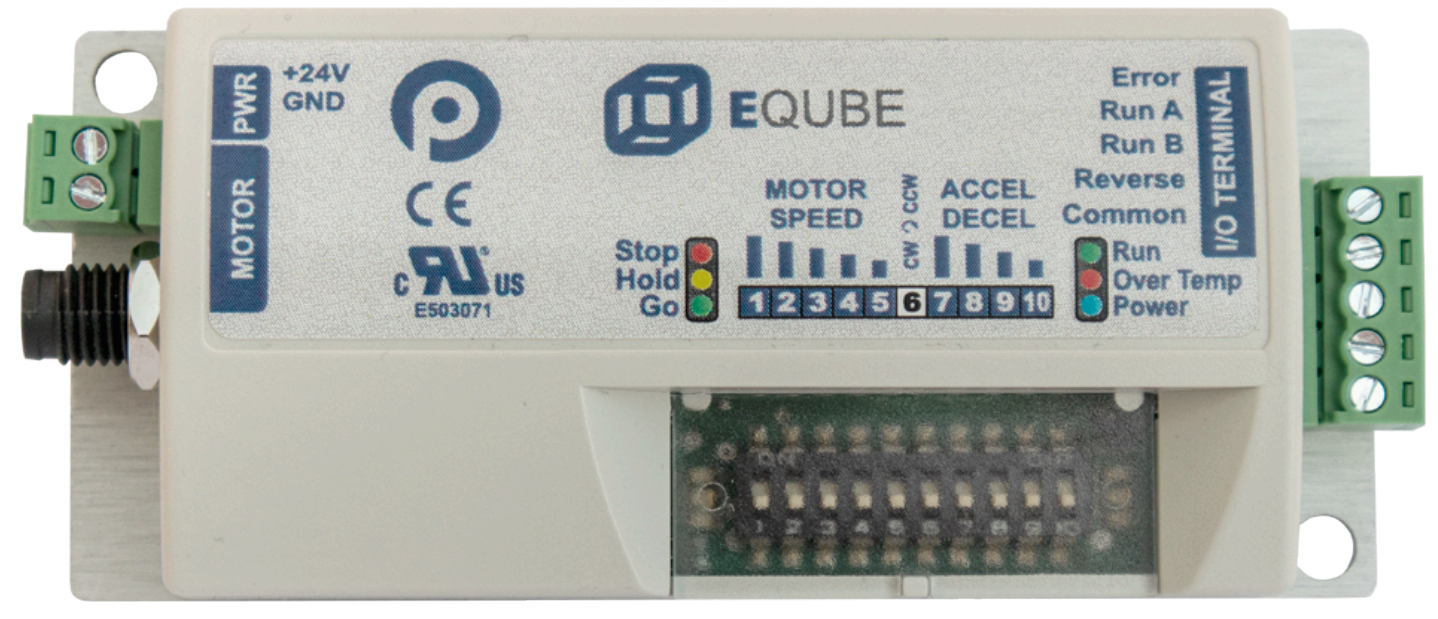

GLOBAL DRIVE SOLUTIONS, S.L. info@globaldrivesolutions.com www.globaldrivesolutions.com +34 91 088 30 00

#### **Symbol Conventions**

This symbol indicates that special attention should be paid in order to ensure correct use as well as to avoid danger, incorrect application of product, or potential for unexpected results **!**

This symbol indicates important directions, notes, or other useful information for the proper **\*** use of the products and software described herein

#### **Important User Information**

- Modules contain ESD (Electrostatic Discharge) sensitive parts and components. Static control precautions are required when installing, testing, servicing or replacing these modules. Component damage may result if ESD control procedures are not followed. If you are not familiar with static control procedures, reference any applicable ESD protection handbook. Basic guidelines are: **!**
	- Touch a grounded object to discharge potential static
	- Wear an approved grounding wrist strap
	- Do not touch connectors or pins on component boards
	- Do not touch circuit components inside the equipment
	- Use a static-safe workstation, if available
	- Store the equipment in appropriate static-safe packaging when not in use
- Because of the variety of uses for the products described in this publication, those responsible for the application and use of this control equipment must satisfy themselves that all necessary steps have been taken to assure that each application and use meets all performance and safety requirements, including any applicable laws, regulations, codes, and standards **!**

The illustrations, charts, sample programs and layout examples shown in this guide are intended solely for purposes of example. Since there are many variables and requirements associated with any particular installation, Pulseroller does not assume responsibility or liability (to include intellectual property liability) for actual use based on the examples shown in this publication **!**

Reproduction of the contents of this manual, in whole or in part, without written permission<br>
of Pulseroller is prohibited

#### **Not Included in this Manual**

Because system applications vary; this manual assumes users and application engineers have properly sized their power distribution capacity per expected motor loading and expected operational duty cycle. Please refer to conveyor equipment and/or motor roller manufacturer's documentation for power supply sizing recommendations **!**

#### **How to Contact Us**

Technical Support North & South America: <support@pulseroller.com> Sales Support North & South America: <sales@pulseroller.com> Technical Support Global: [global\\_support@pulseroller.com](global_support@pulseroller.com) Sales Support Global: [global\\_sales@pulseroller.com](global_sales@pulseroller.com) Web Site: [www.pulseroller.com](http://www.pulseroller.com/)

### <span id="page-6-0"></span>**2. Glossary of Terms**

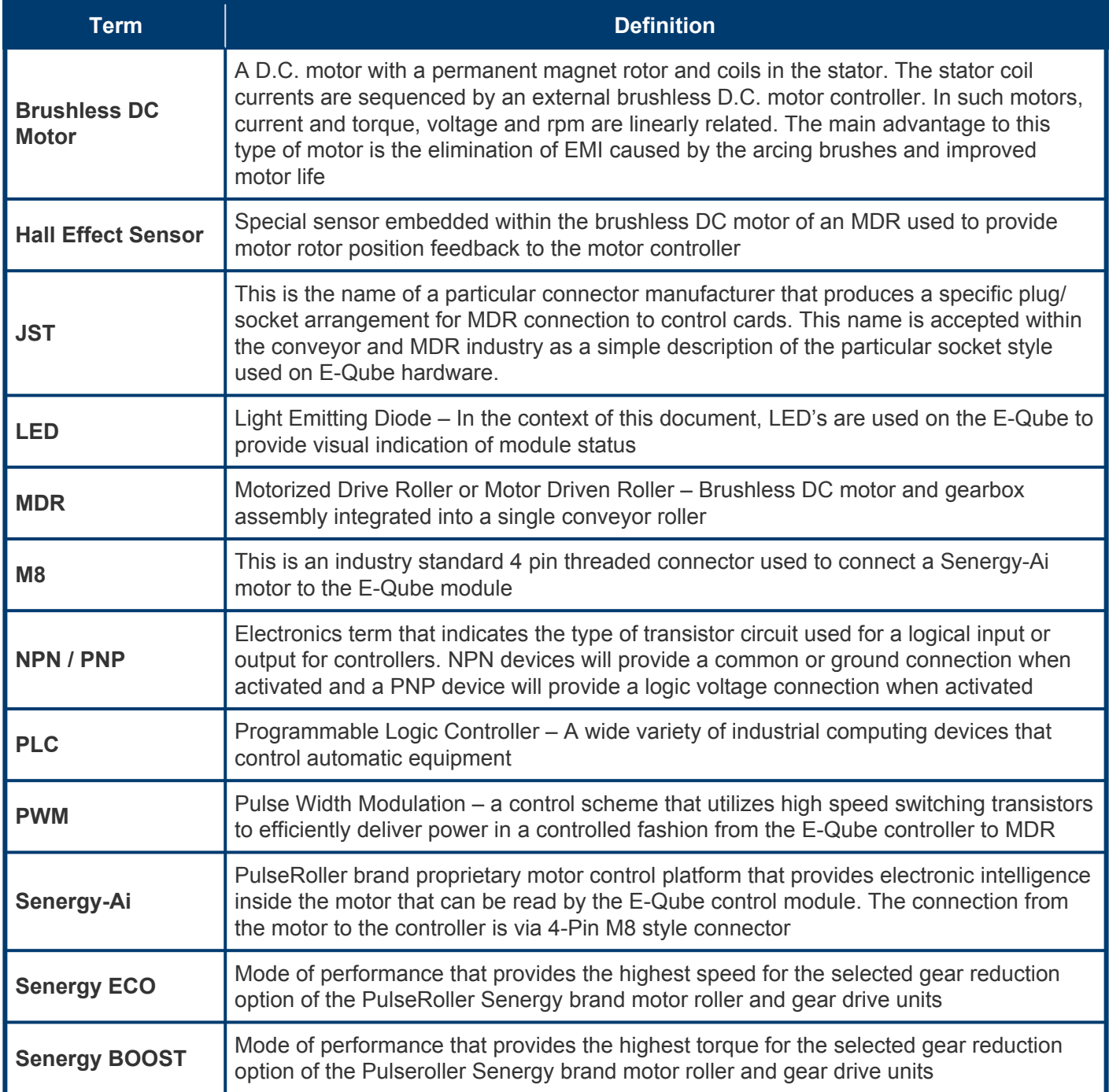

### <span id="page-7-0"></span>**3. Module Hardware**

**E-Qubes** are designed to be installed and integrated into the conveyor's mechanical side frame assembly. The **E-Qube** is a controller for a single Senergy brand Motorized Drive Roller (MDR) or Senergy brand Pulse Gear Drive (PGD) unit.

#### **Module Features**

- Over-voltage protection with transient voltage suppressor
- Internal SMD fast 8 Amp fuse
- Protection from over-voltage produced by over-speeding of MDR
- Thermal and Over-Current Protection for module and MDR
- Reverse polarity protection against incorrect wiring of the power terminals
- Sensing and indication of over voltage from power supply and/or MDR (32 Volts)
- Sensing and indication of under voltage from power supply (18 Volts)
- PID speed regulation mode with 32 fixed speed settings
- Adjustable acceleration and deceleration with 16 fixed settings
- Dynamic brake control mode
- Automatic error recovery
- Five status LEDs
- Removable power and control signal terminal blocks
- Motor reversing capability while motor is running.
- Error Output signal and LED indication for module and MDR diagnosis
- Selectable default rotation direction
- Hinged clear protective cover for DIP Switch and LEDs
- Options for PNP or NPN control signal wiring accommodation
- Options for Senergy and Senergy-Ai motor rollers and gear drives

Learn more:

**[Identifying E-Qube Components](#page-8-0) [Mounting Dimensions](#page-10-0) [Motor Ports](#page-14-0) [LED Status Indicators](#page-43-0)**

### <span id="page-8-0"></span>**3.1. Identifying Module Components**

#### **E-Qube-N and E-Qube-P**

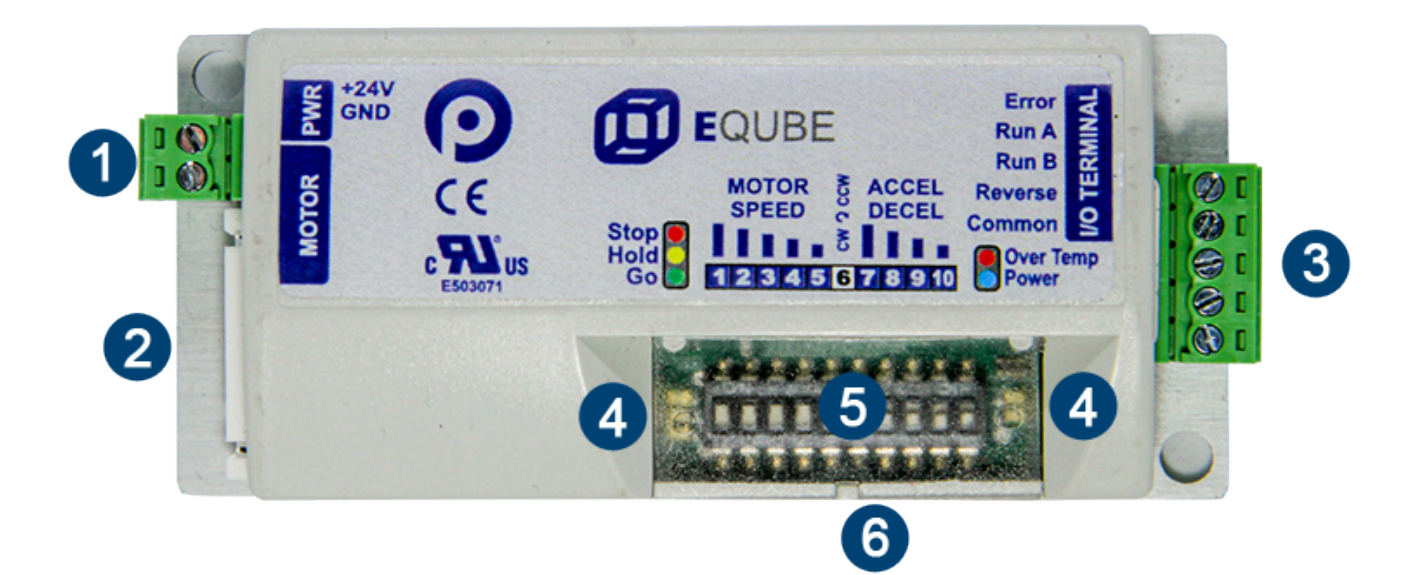

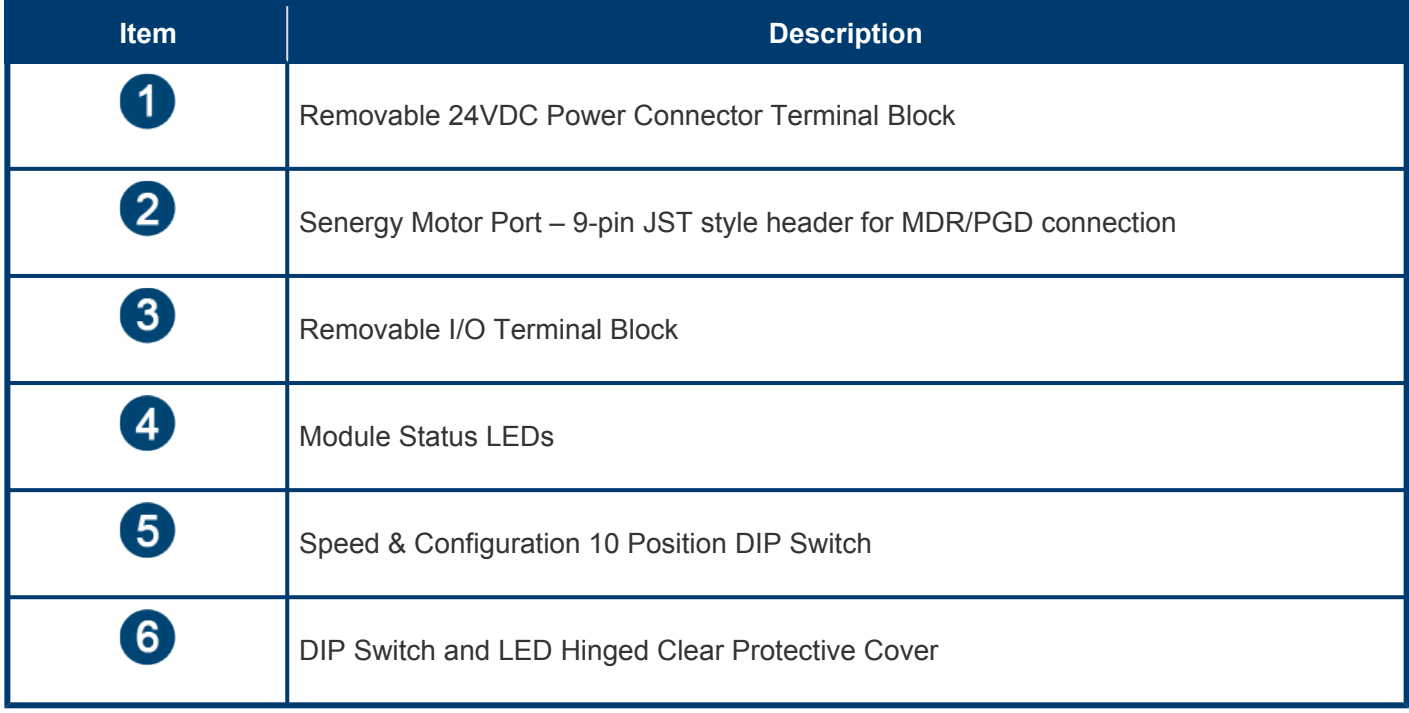

#### **E-Qube-Ai-P**

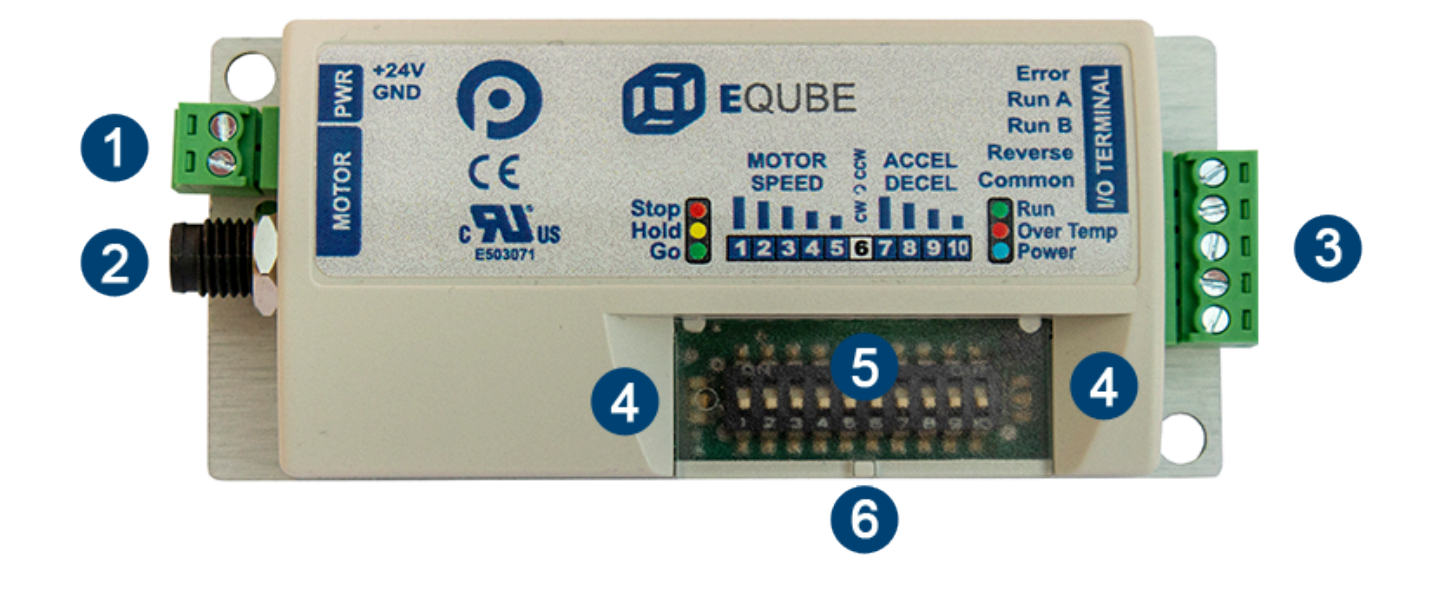

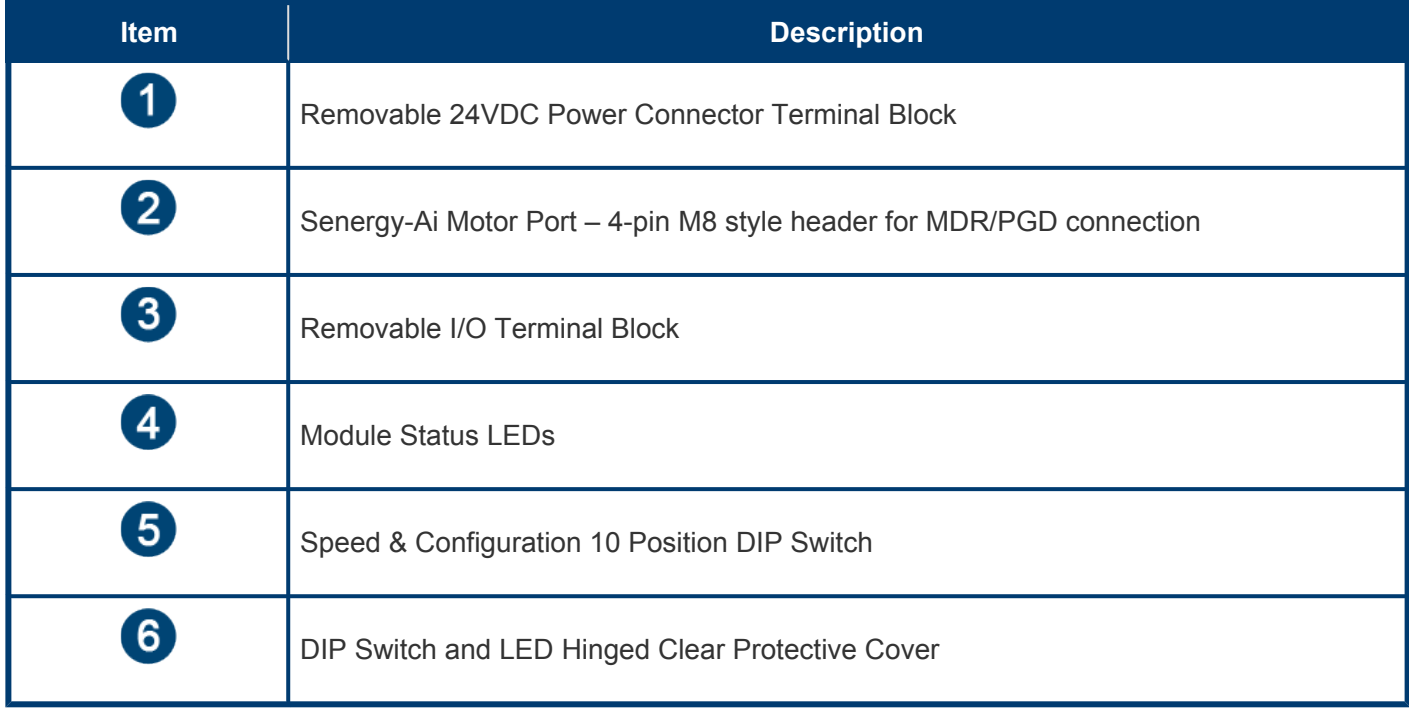

## <span id="page-10-0"></span>**3.2. Mounting Dimensions**

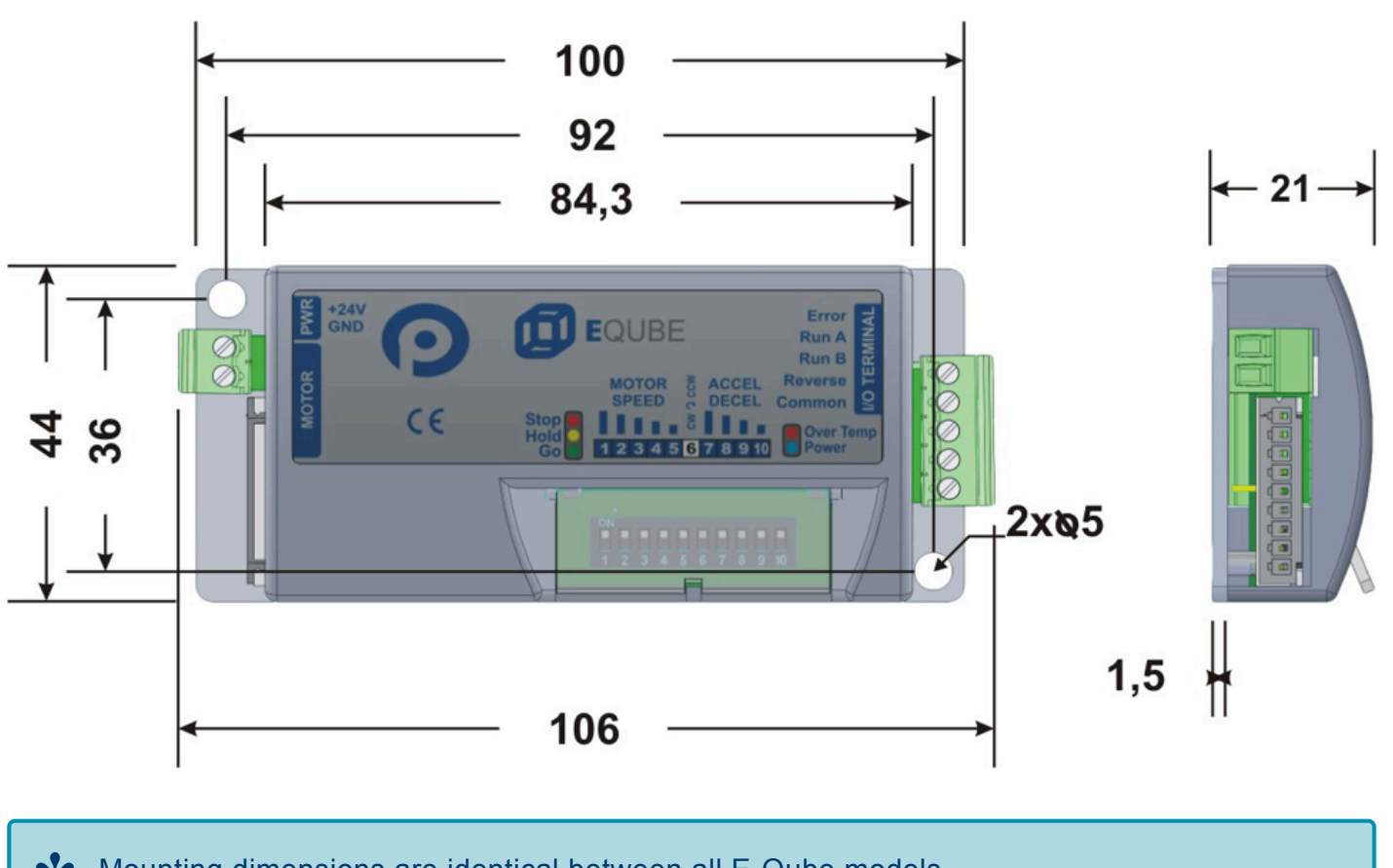

#### Mounting dimensions are identical between all E-Qube models. **\***

#### **Mounting Considerations**

EZ-Qube module must be mounted with its long side parallel to the conveyor frame and with its heat sink plate in contact with the conveyor frame. Attach module to frame using fasteners through the 2 mounting holes on the module through matching holes drilled into conveyor frame.

Other mounting and installation requirements:

- Metal Heat Sink surface must face the conveyor frame and Heat Sink must not be accessible by any personnel without removing the module from the frame
- Module must be mounted on electrically grounded metal surface or provided with a conductor wire connecting the module's metal heat sink plate to electrical ground.
- Module must be mounted in such a way such that there are no interferences with an operator's

ability to remove or unplug the power, motor, and control signal connectors.

- Module should be mounted in such a way and location such that any personnel can easily retreat away from the module in the event of a device failure
- Module must be mounted such that it can be accessed by personnel of any height

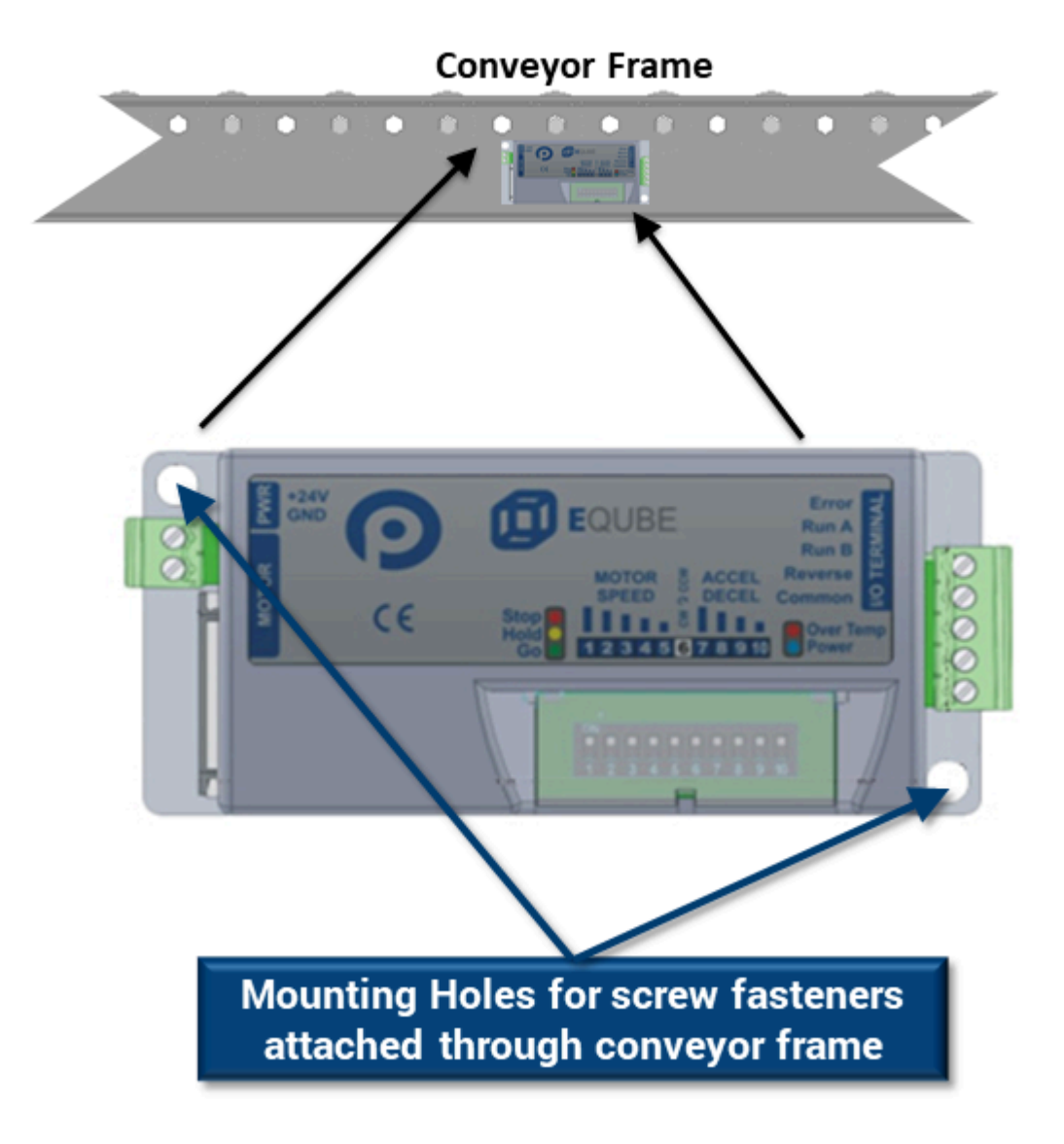

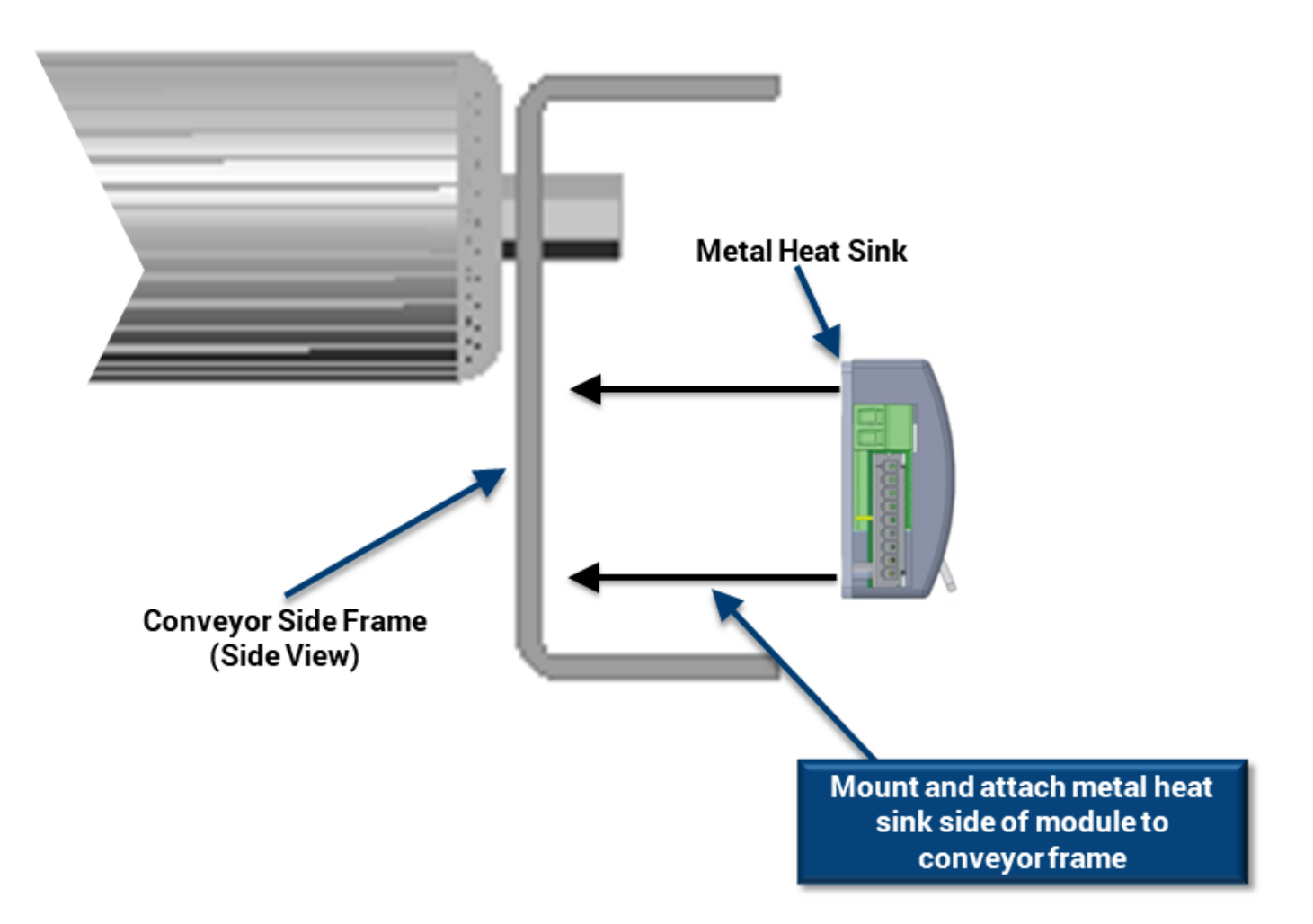

### <span id="page-13-0"></span>**3.3. Power Connector**

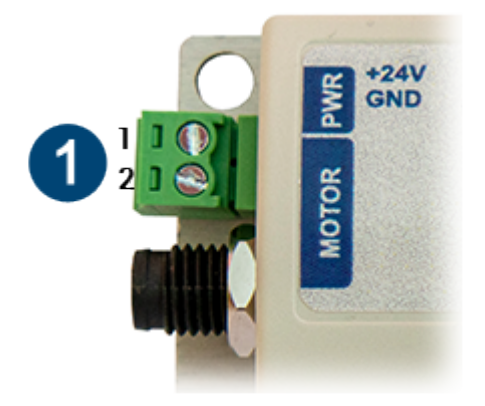

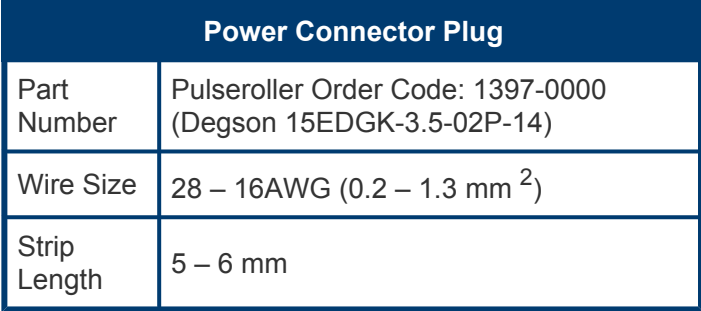

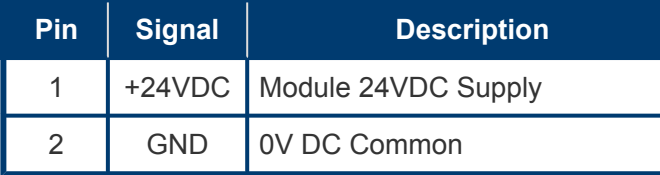

Power connector is the same part number for all E-Qube models **\***

### <span id="page-14-0"></span>**3.4. Motor Connector**

#### **For E-QUBE-N – Article Number 1310-5000 and E-QUBE-P – Article Number 1310-6000**

The E-Qube motor port is a 9 pin JST Style connector that accommodates Pulseroller Senergy motor rollers and PGD units.

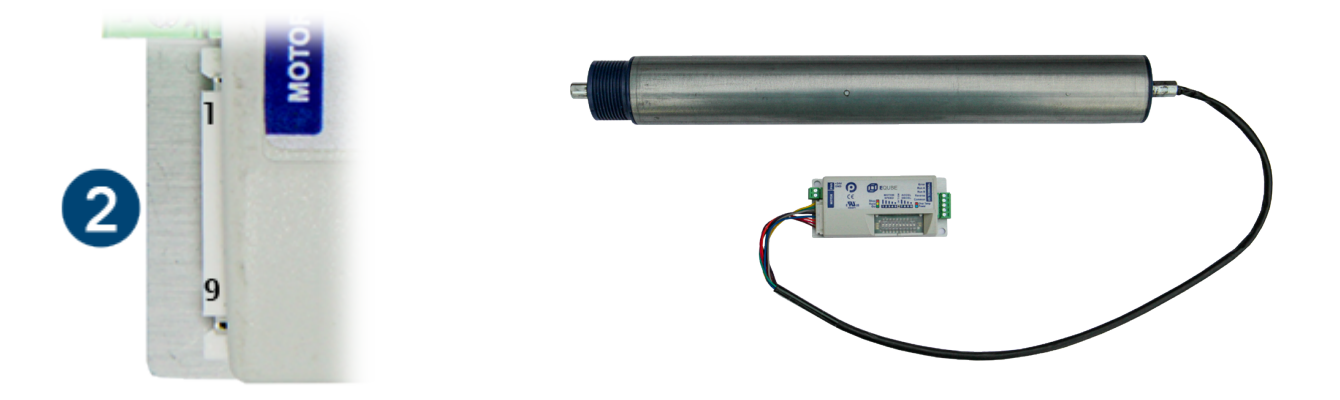

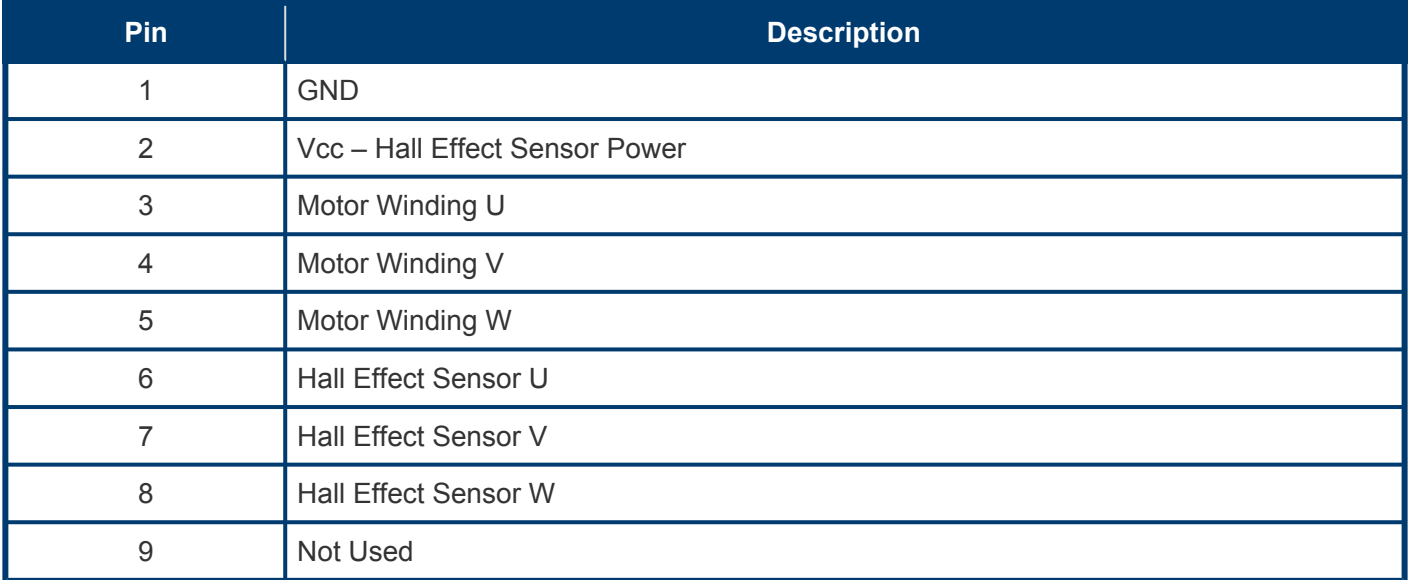

Please note the JST connector is keyed so you cannot plug it in upside down

#### **For E-QUBE-Ai-P – Article Number 1321-6000**

The E-Qube-Ai motor port is a 4 pin M8 Style connector that accommodates Pulseroller Senergy-Ai motor rollers and PGD units.

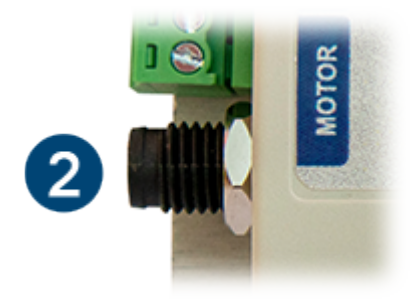

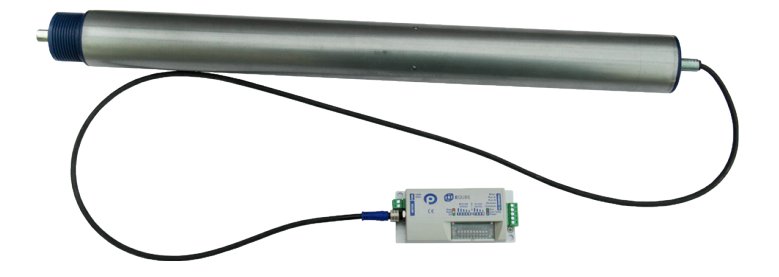

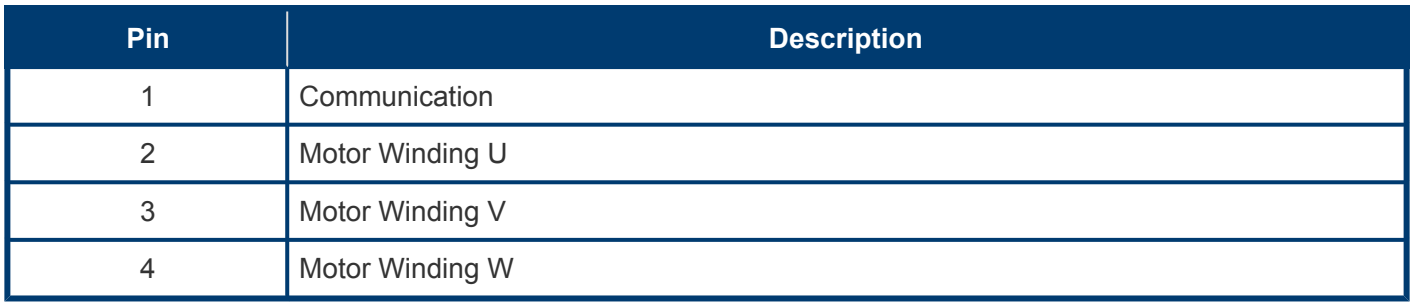

### <span id="page-16-0"></span>**3.5. I/O Connector**

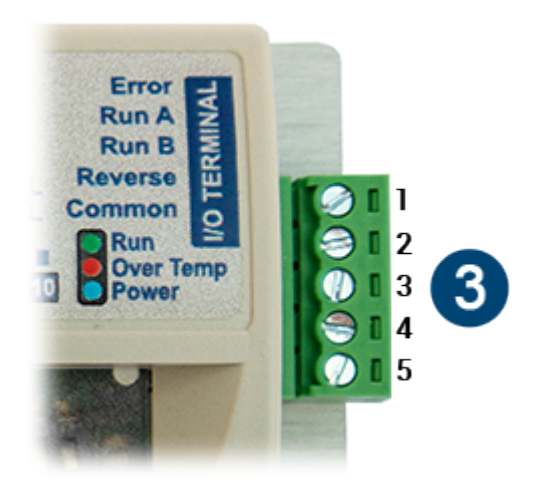

The I/O Connector is the same part number for all E-Qube models **\***

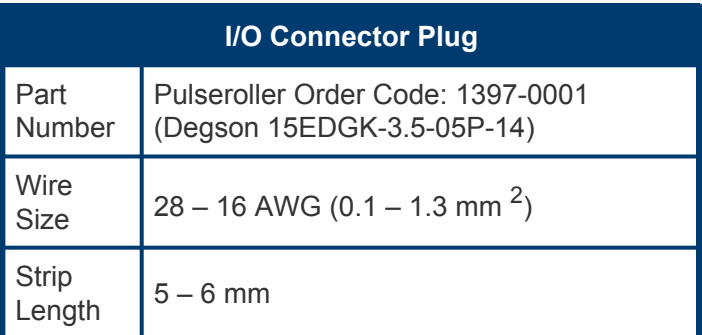

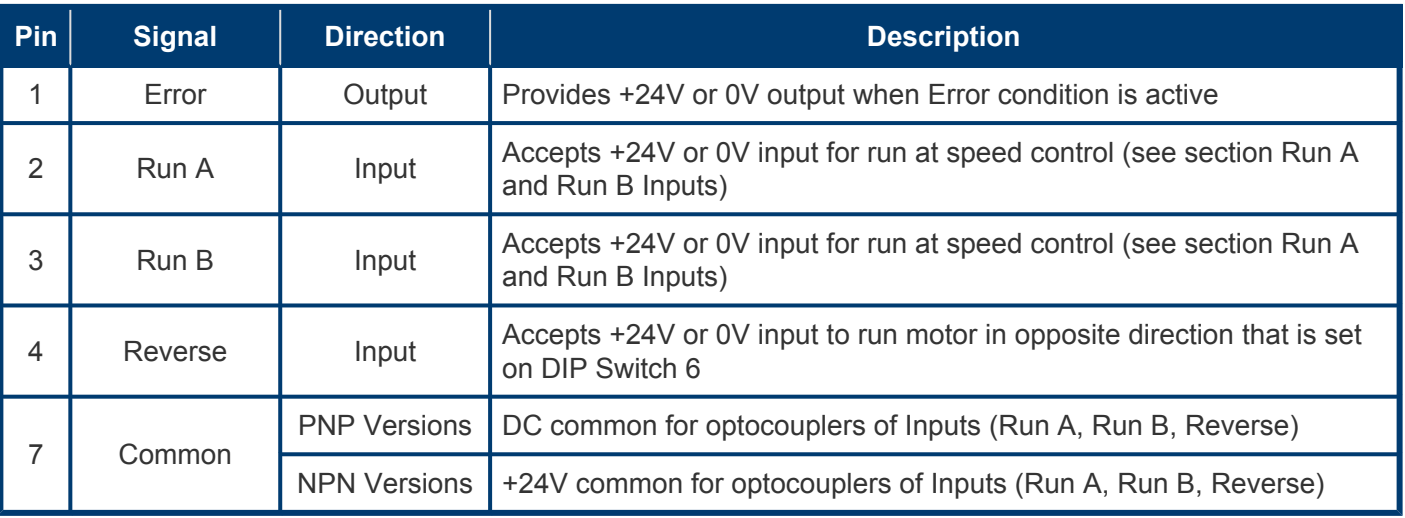

### <span id="page-17-0"></span>**3.6. Inspection and Cleaning**

When inspecting the device, the operator or maintenance personnel should visually inspect all mechanical parts and connections. The inspection should be performed on a monthly basis unless the device is not functioning as expected.

In case of damage or if specific maintenance is required, it should be handled only by the manufacturer or buy a technician authorized by the manufacturer to perform such maintenance **!**

For cleaning, use dry or slightly damp piece of cloth to wipe off the exterior of the module. Do not use solvents or abrasives.

Do not allow any liquids to penetrate inside the module cover. Any liquids inside the cover may result in damage **!**

## <span id="page-18-0"></span>**3.7. Technical Specifications**

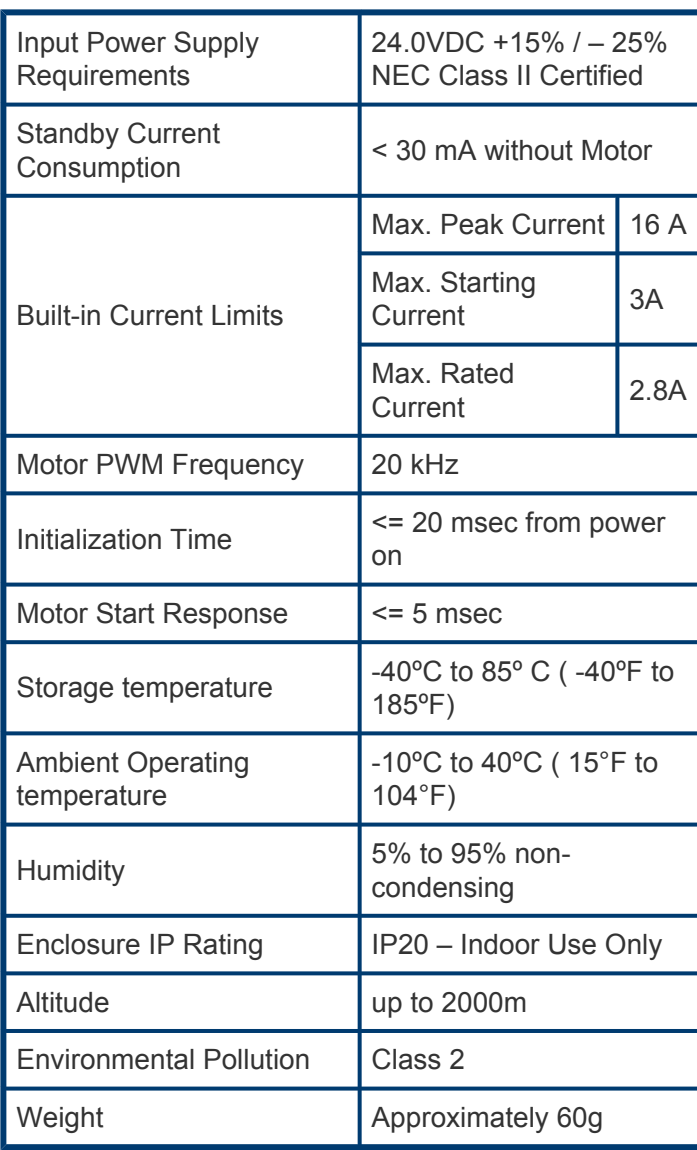

### <span id="page-19-0"></span>**4. Module Wiring**

**[Power Supply](#page-20-0)**

**[Motor Grounding Practice](#page-22-0)**

**[E-Qube PNP Versions](#page-23-0)**

**[E-Qube NPN Version](#page-27-0)**

### <span id="page-20-0"></span>**4.1. Power Supply**

#### **Power Supply Requirements**

The power supply for any and all E-Qube modules should meet the following requirements:

- Certified as a NEC Class II device
- Capable of detecting and properly handling short circuit and overload of its DC power output
- Capable of supplying 24VDC at a minimum of 5 A for 1.5 seconds (BOOST Mode starting current time)

#### **Power Supply Grounding**

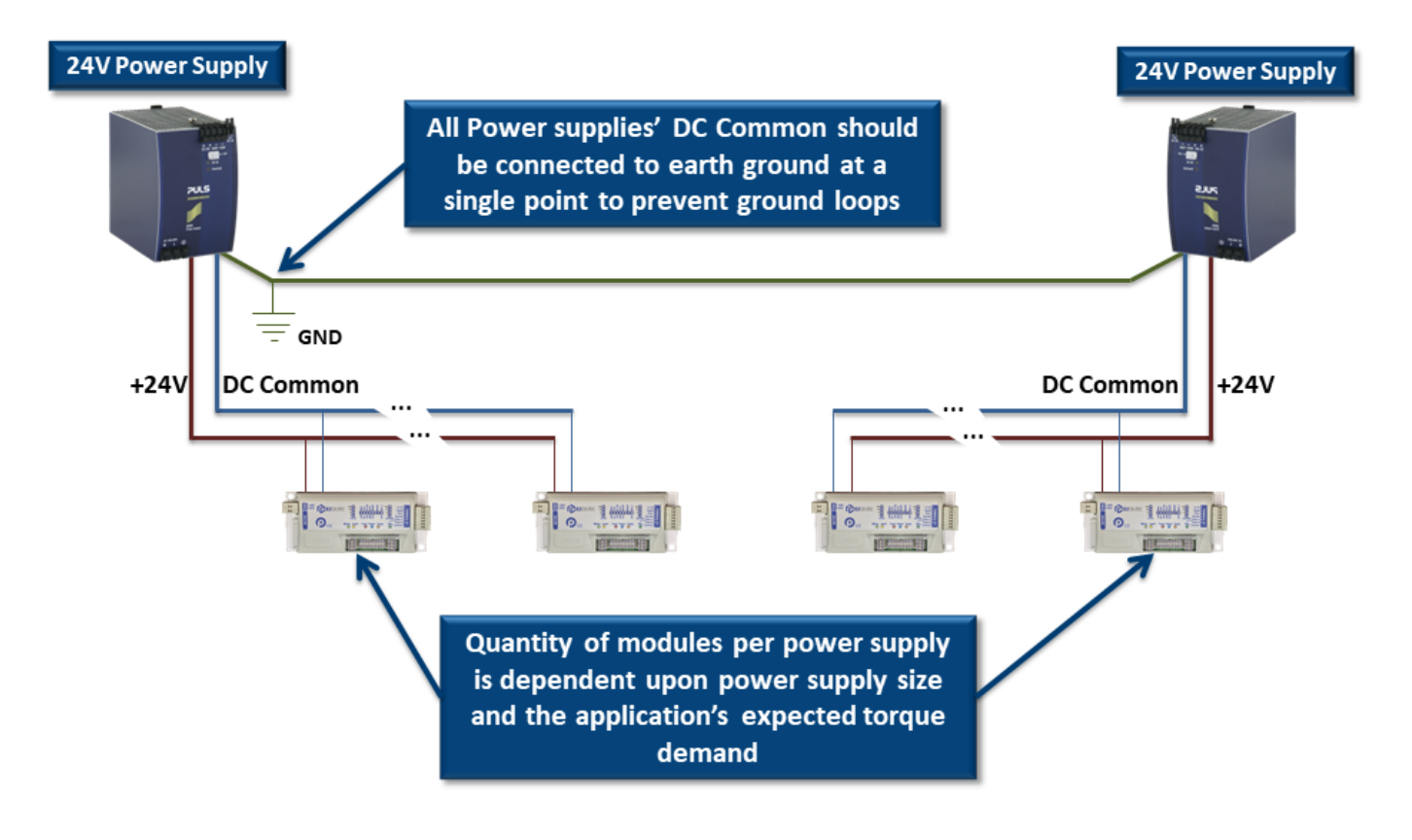

Improper grounding of MDR and/or Power Supply Common may result in premature MDR and/or E-Qube module failure. Proper grounding techniques MUST be observed for all applications **!**

#### **Power Supply Sizing**

The current loading on the power supply for a group of E-Qubes depends upon the Motor Type selected.

Each of the motor types available has an associated rated current that the motor will draw at rated torque and maximum speed. Each motor type also has an associated allowed current draw that is available for a period of time upon the initial starting of the motor. Theses current values and starting times are shown in the following chart:

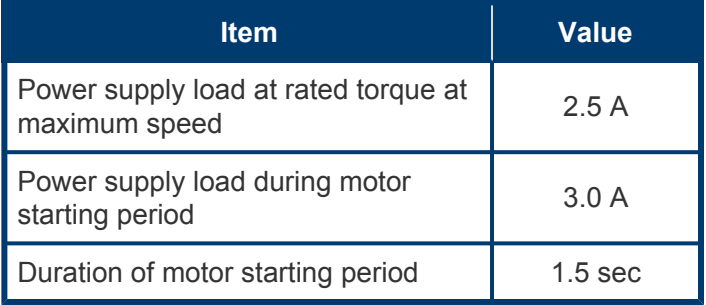

The current values are at rated speed and at rated torque. The current will be less if rated torque is not required by the motor.

### <span id="page-22-0"></span>**4.2. Proper Motor Grounding Practice**

Motor roller drive end shaft and/or fixing bracket must be electrically bonded to the conveyor frame and conveyor frame connected to electrical ground.

**Motor Roller Shaft** 

**Motor Roller Fixing Bracket Assembly** 

**Mounting screws must** touch conveyor frame metal (not paint) to provide grounding path

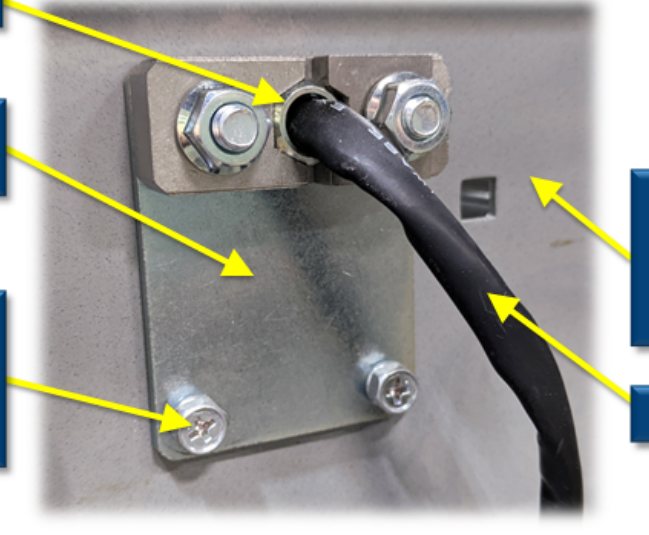

**Conveyor frames must** be bonded together and connected to earth ground at a single point

**Motor Roller Cable** 

Improper grounding of MDR and/or Power Supply Common may result in premature MDR and/or E-Qube module failure. Proper grounding techniques MUST be observed for all applications **!**

#### <span id="page-23-0"></span>**4.3. PNP Version**

The PNP versions of the E-Qube module are:

#### **E-QUBE-P – Article Number 1310-6000 E-QUBE-Ai-P – Article Number 1321-6000**

**[Run/Reverse Input Wiring](#page-24-0) [Error Output Wiring](#page-26-0)**

### <span id="page-24-0"></span>**4.3.1. Run/Reverse Inputs**

#### **Single PNP Module Wiring**

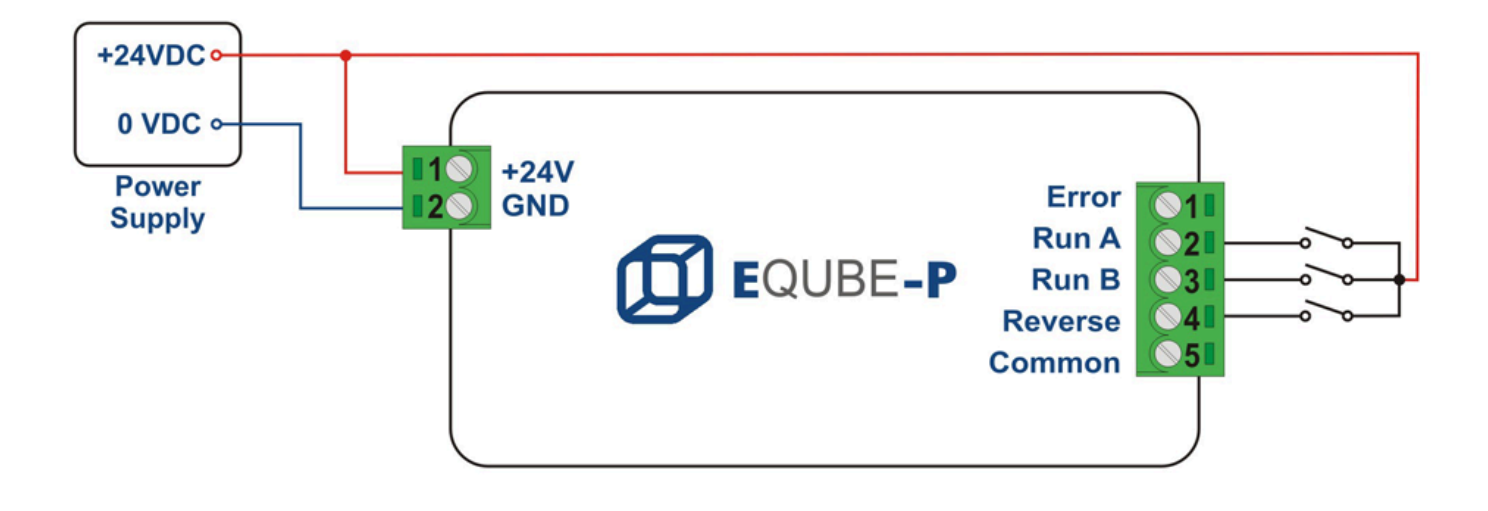

To use the REVERSE input, either RUN A or RUN B must also be energized. Please note that you DO NOT have to de-energize both RUN A and RUN B signals in order to change MDR direction with the REVERSE input. **!**

#### **Wiring Multiple PNP Modules in Parallel**

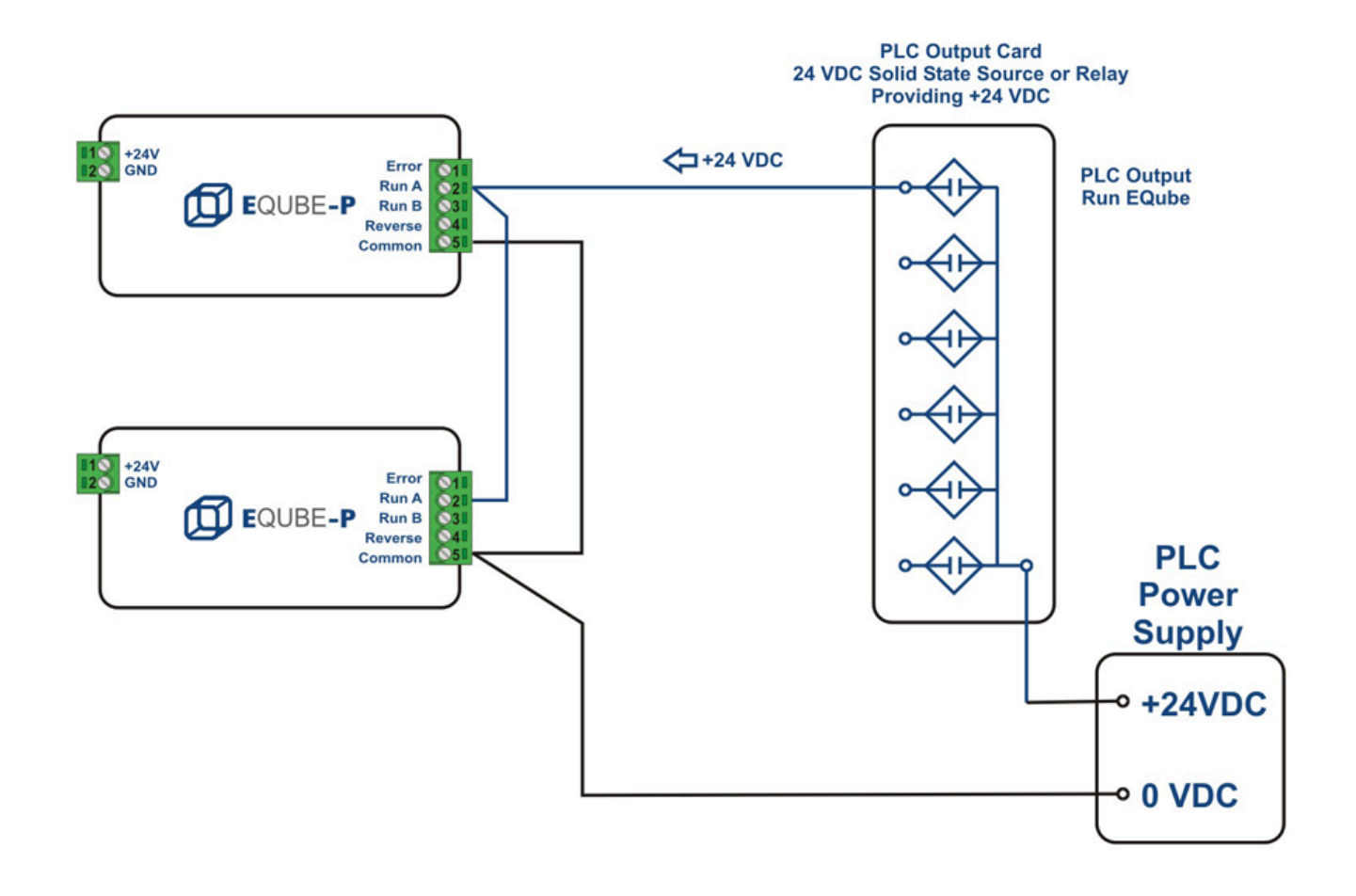

### <span id="page-26-0"></span>**4.3.2. Error Output**

#### **Single PNP Module Wiring**

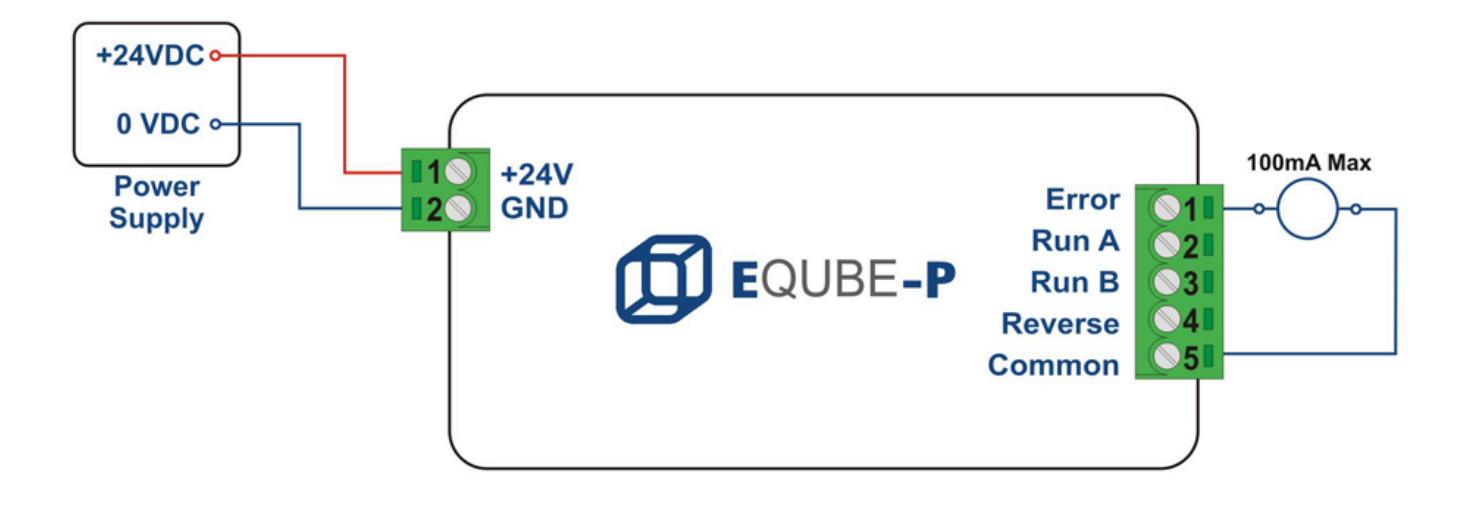

#### **Wiring Multiple PNP Modules in Parallel**

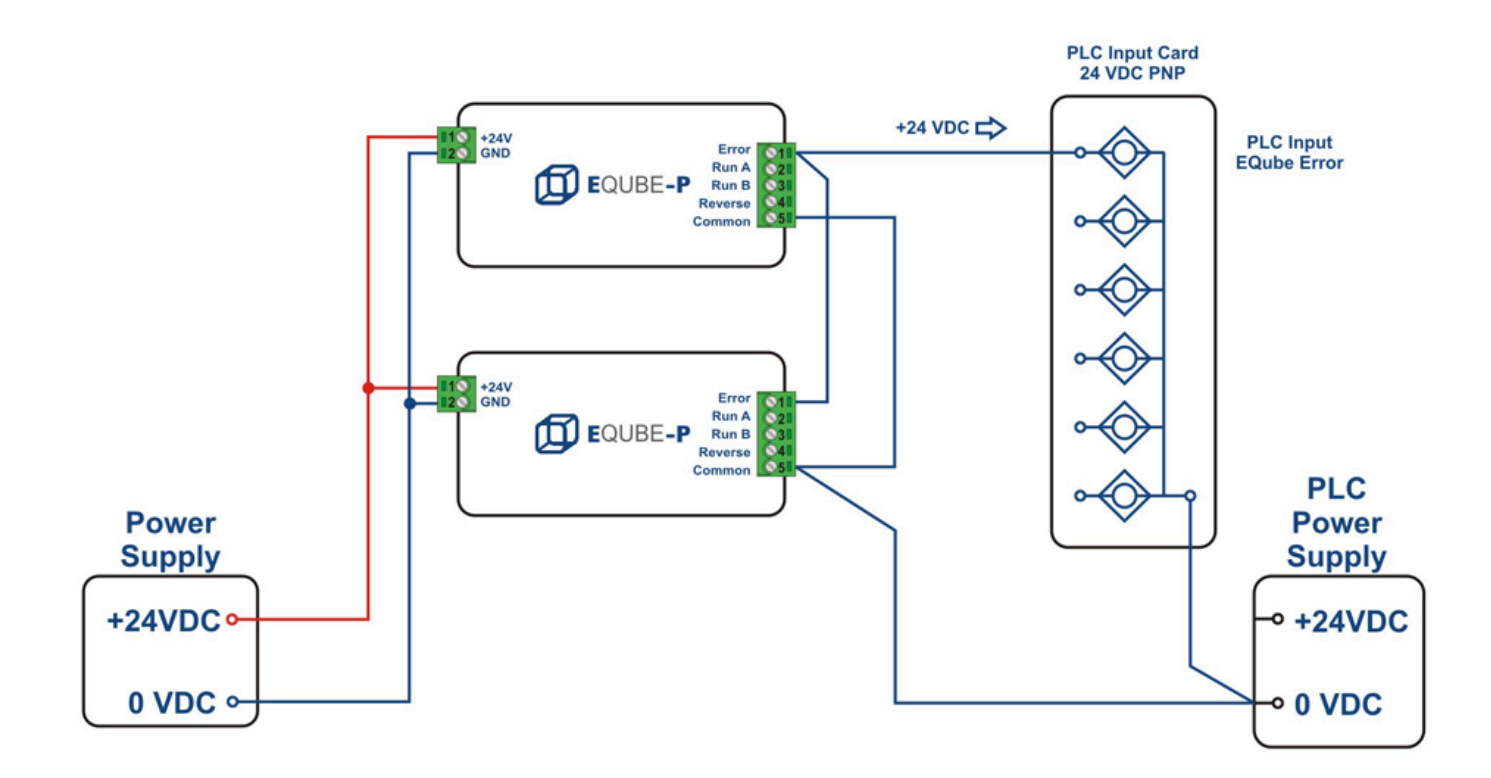

#### <span id="page-27-0"></span>**4.4. NPN Version**

The NPN version of the E-Qube module is:

#### **E-QUBE-N – Article Number 1310-5000 E-Qube-Ai-N – Article Number 1321-5000**

**[Run/Reverse Input Wiring](#page-28-0) [Error Output Wiring](#page-30-0)**

### <span id="page-28-0"></span>**4.4.1. Run/Reverse Inputs**

#### **Single NPN Module Wiring**

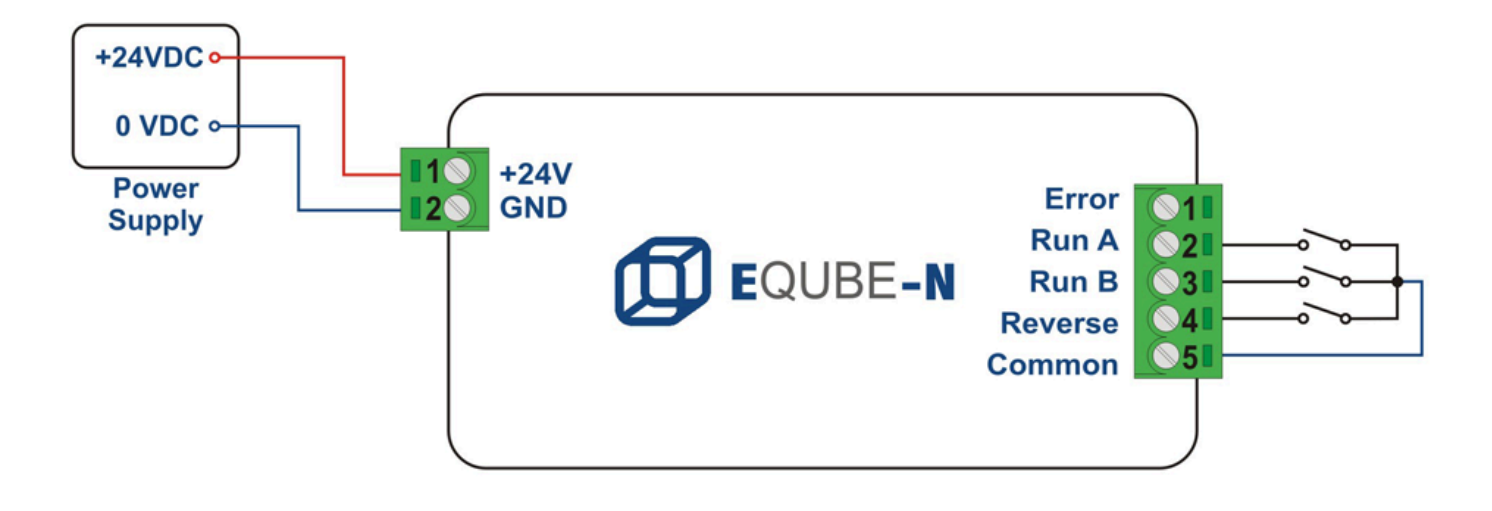

To use the REVERSE input, either RUN A or RUN B must also be energized. Please note that you DO NOT have to de-energize both RUN A and RUN B signals in order to change MDR direction with the REVERSE input. **!**

#### **Wiring Multiple NPN Modules in Parallel**

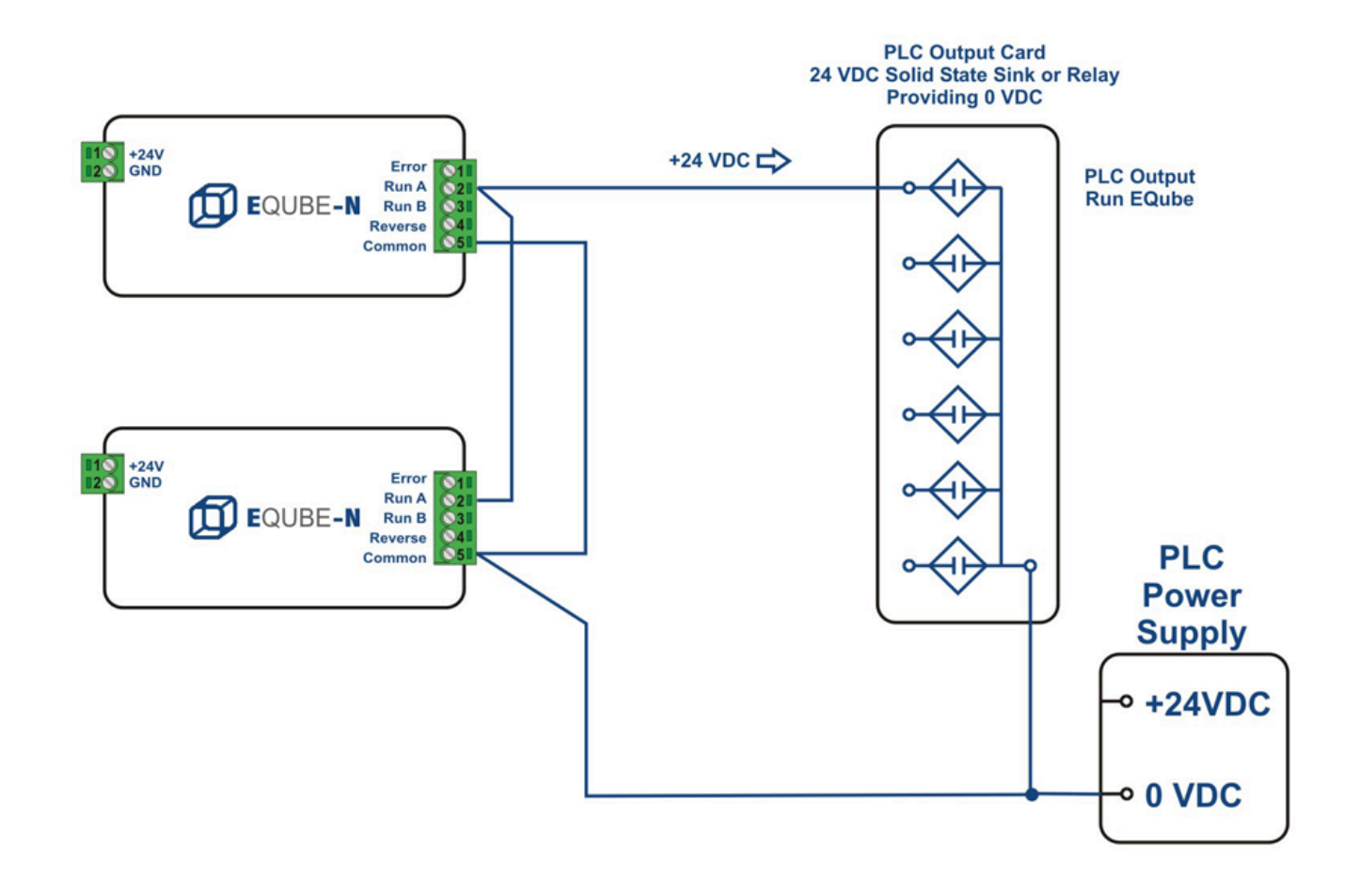

### <span id="page-30-0"></span>**4.4.2. Error Output**

#### **Single NPN Module Wiring**

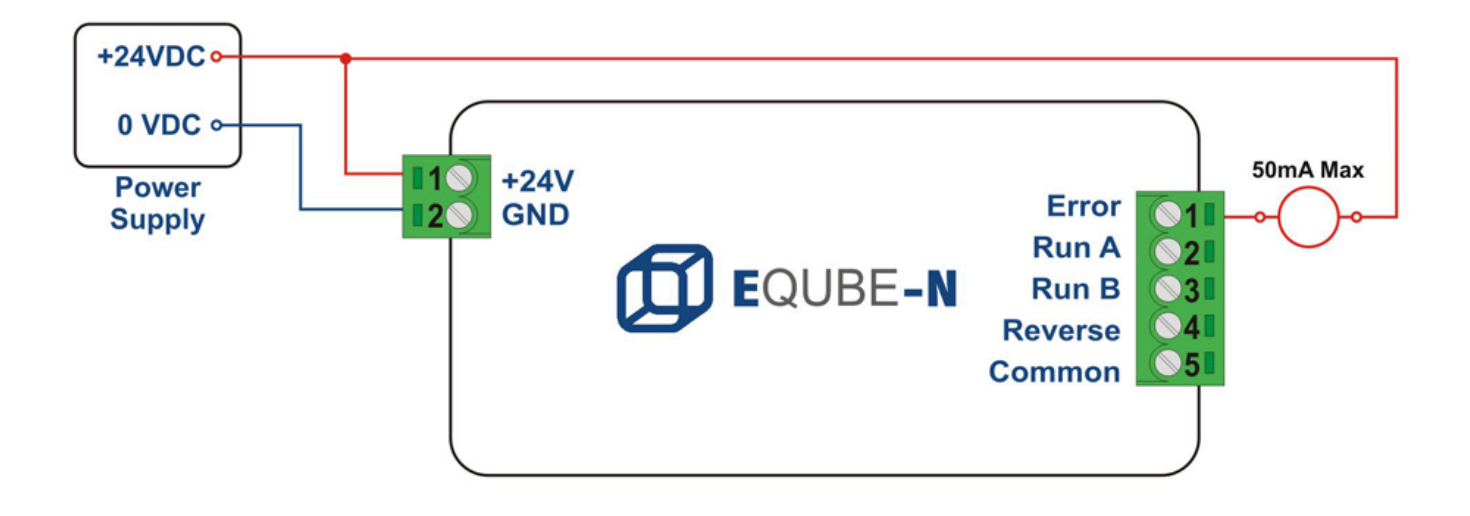

#### **Wiring Multiple NPN Modules in Parallel**

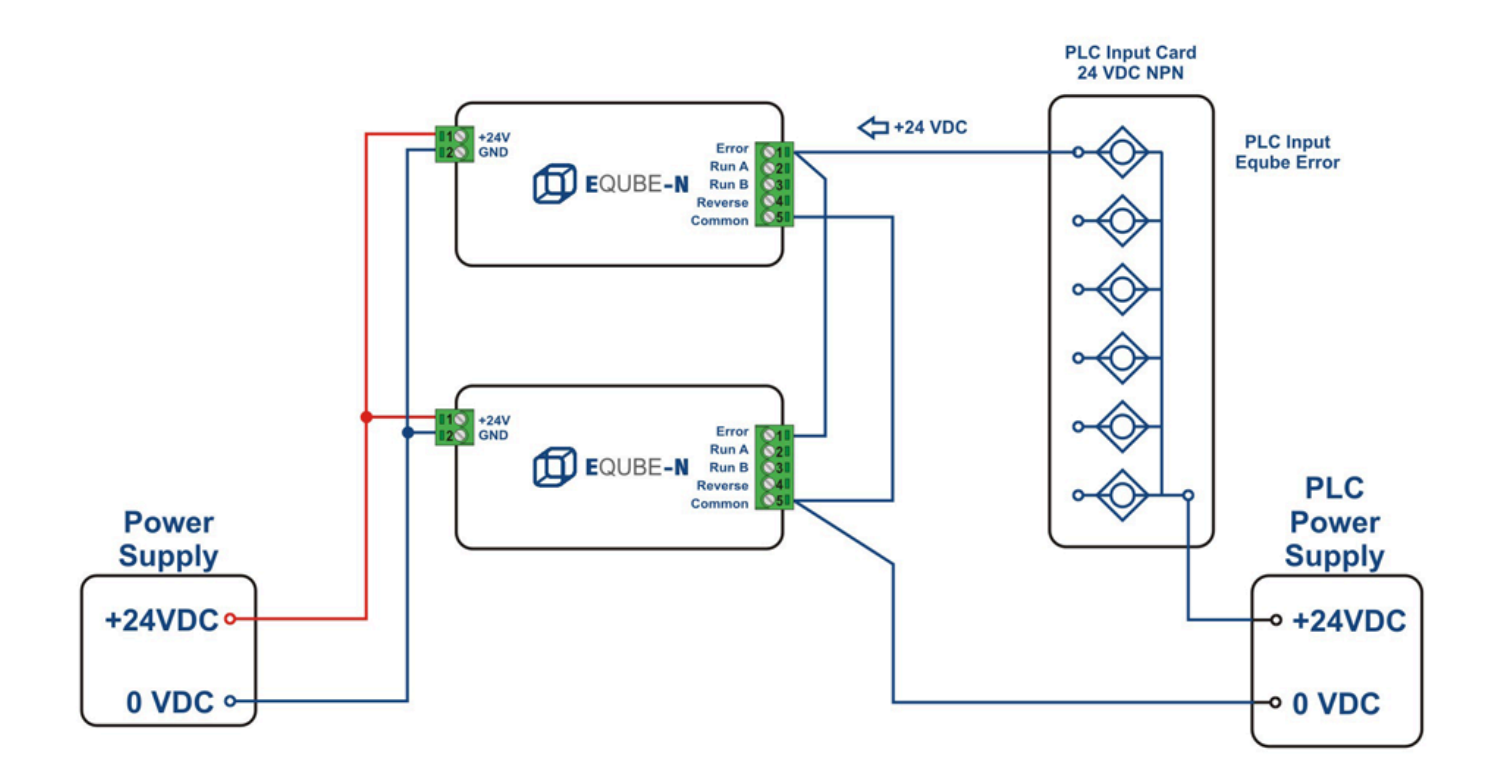

### <span id="page-31-0"></span>**5. DIP Switch Settings**

Each E-Qube module has a 10 position DIP Switch that provides settings for *Speed*, *Direction*, and *Accel/ Decel*. Switch ON and OFF positions are shown below.

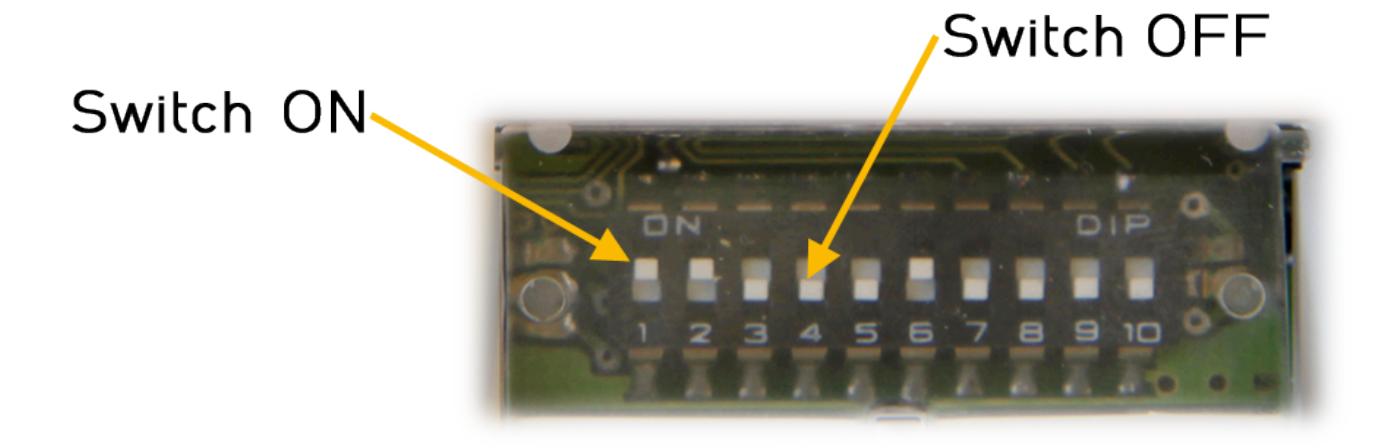

Please note that all switch actions take effect immediately except DIP Switch 6 "Direction of **\*** Rotation". It will take effect only when the motor is NOT running.

**[Speed DIP Switch Settings](#page-32-0) [Direction DIP Switch Setting](#page-36-0) [ACC/DEC DIP Switch Settings](#page-38-0)**

### <span id="page-32-0"></span>**5.1. Speed DIP Switches 1 thru 5**

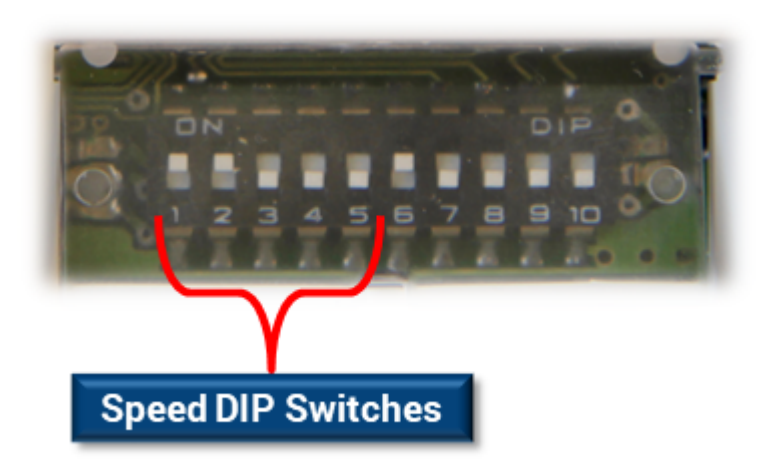

The motor speed is set by the ON or OFF state of DIP switches 1 through 5.

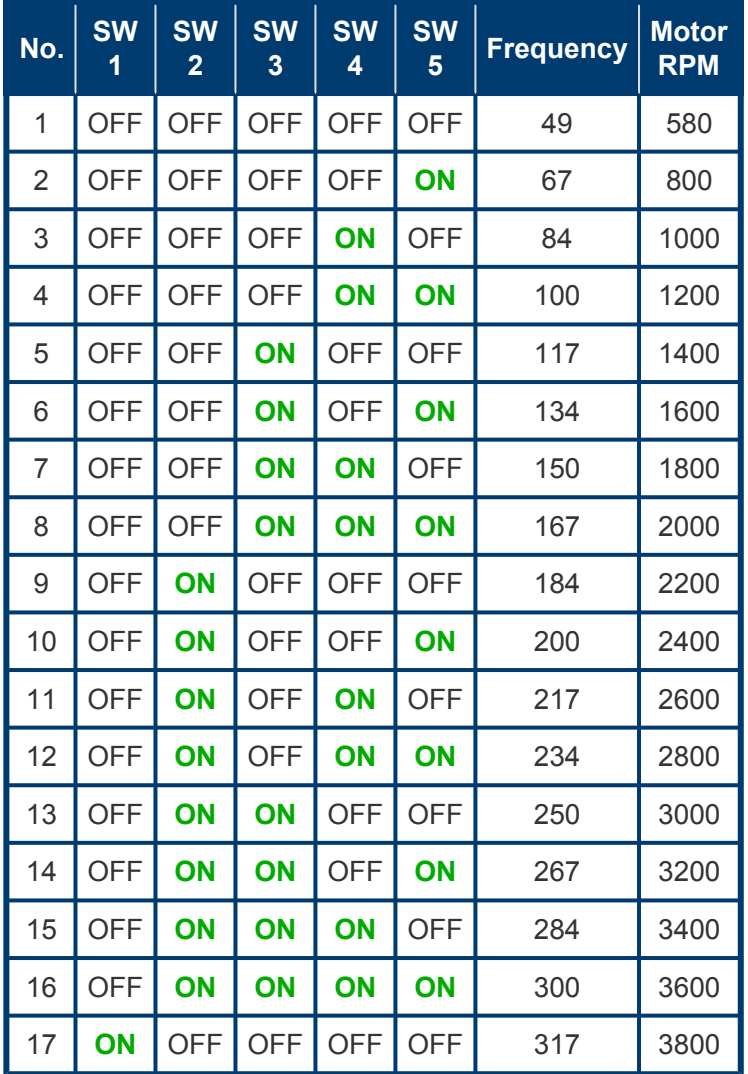

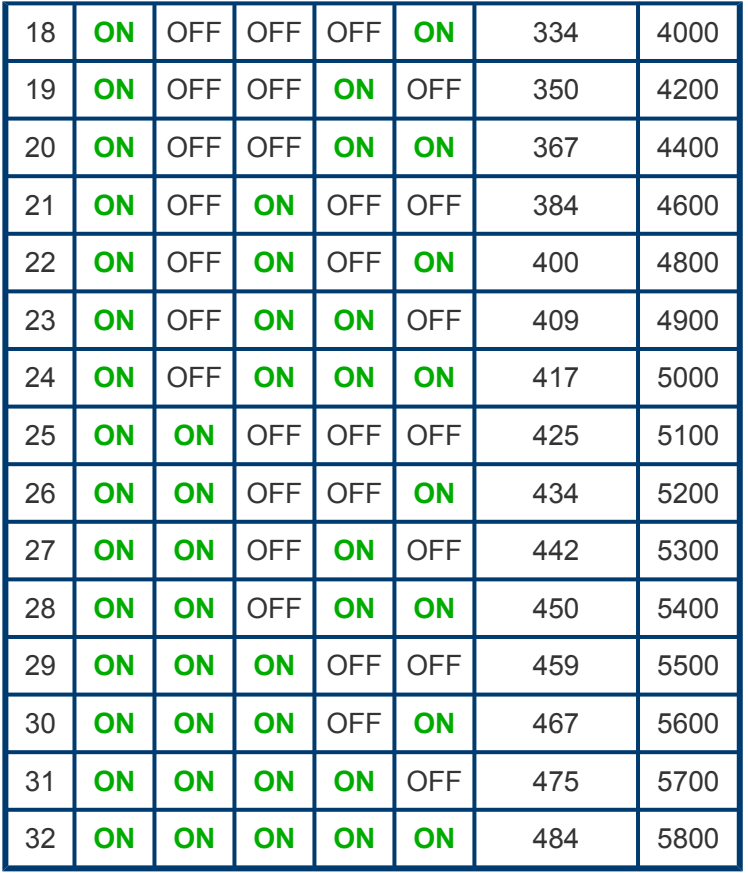

### <span id="page-34-0"></span>**5.1.1. Speed Calculation**

To determine the speed of the roller, you must **know the diameter** of your roller tube and the **gear reduction ratio** of the motor roller in order to calculate the speed based upon the Motor RPM you have selected with Speed DIP Switches 1 thru 5.

#### **Speed Code and Gear Ratio Table**

The *Speed Code* for any Pulseroller is a 2 digit number found on the label at the cable end of the unit.

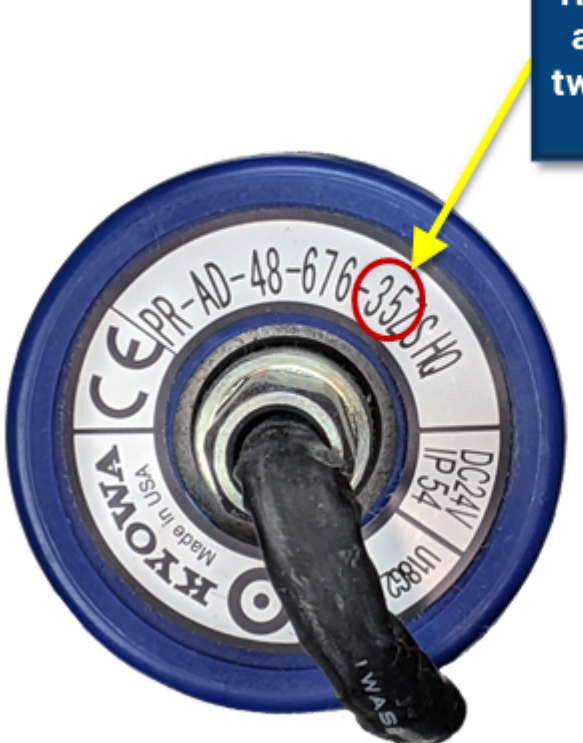

Regardless of the part number and other characters - these two numerical digits are always the Speed Code

Once you know your *Speed Code*, you can then reference these charts to get the corresponding *Gear Ratio*

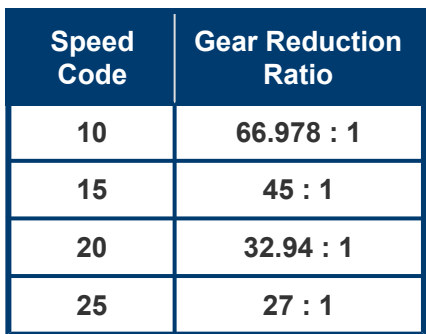

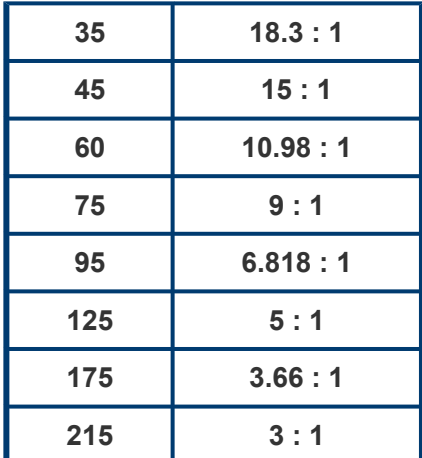

The formula for calculating the speed in m/s is:

Speed (in meters/second) =  $\left[\frac{Motor\ RPM}{Gear\ Reduction}\right] \times \pi \times \left[\frac{True\ Diameter\ (in\ meters)}{60}\right]$ 

For example, for a 75 speed code roller with a 50 mm tube diameter running at 5000 RPM the calculation is:

$$
Speed = \frac{5000}{9} \times \pi \times \frac{0.05}{60} = 1.45 \text{ Meters/sec}
$$

### <span id="page-36-0"></span>**5.2. Direction DIP Switch 6**

#### **Motor Rotation Definition**

The E-Qube uses a *Clock-Wise (CW)* and *Counter Clock-Wise (CCW)* motor rotation definition. The reference for this distinction is based upon viewing the MDR from the cable exit end of the roller.

This definition is the same for both Senergy and Senergy-Ai MDRs and Gear Drives **\***

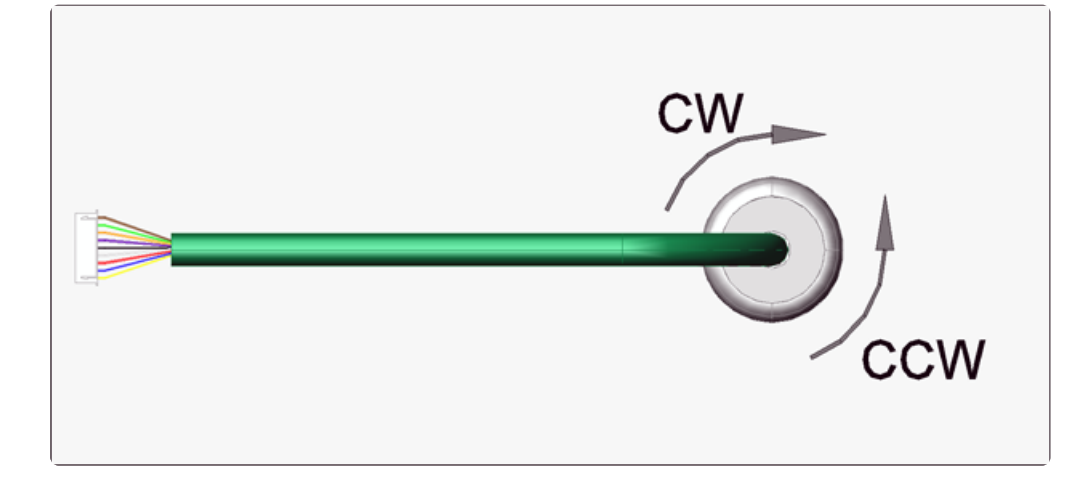

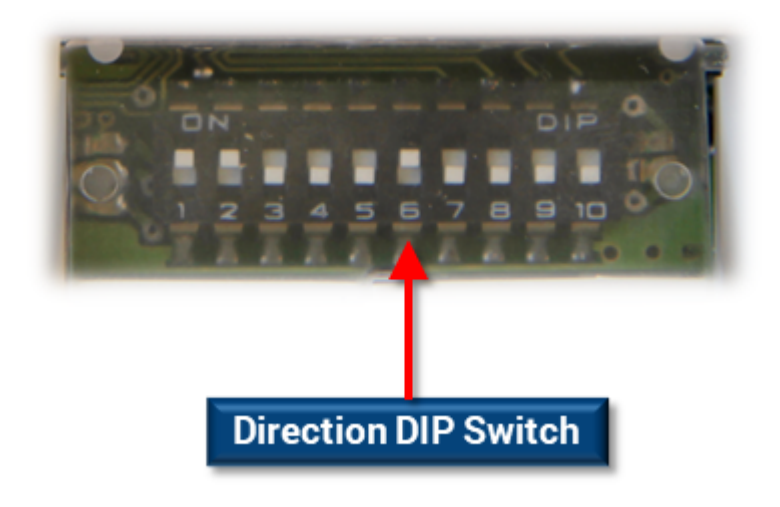

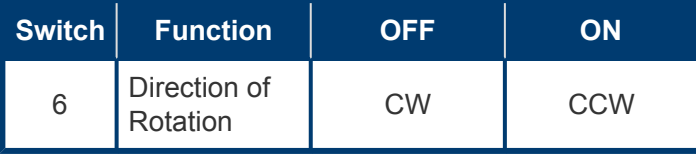

### <span id="page-38-0"></span>**5.3. Acceleration/Deceleration DIP Switches 7 thru 10**

These switches are used to select the acceleration and deceleration *G force* the control uses when starting and stopping the motor respectively. The E-Qube acceleration/deceleration control is designed to provide a *constant G force or ramp slope* regardless of the speed setting for a given SPEED DIP switch setting.

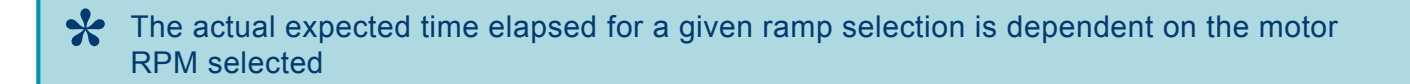

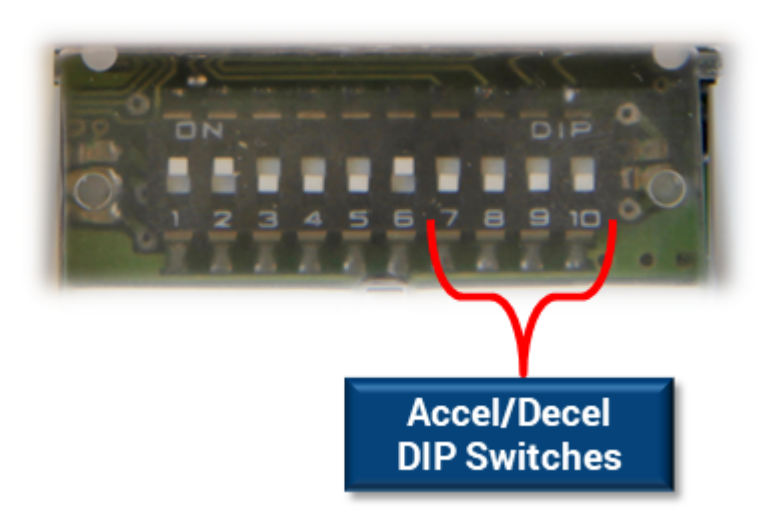

The following chart shows the 16 possible ACC/DEC DIP switch settings for *G force ramp* and the expected ramp *time* to reach full speed (when accelerating) or to stop (when decelerating) when the motor speed is set to *maximum* (Switch setting item 32 from the **Speed DIP Switch chart**).

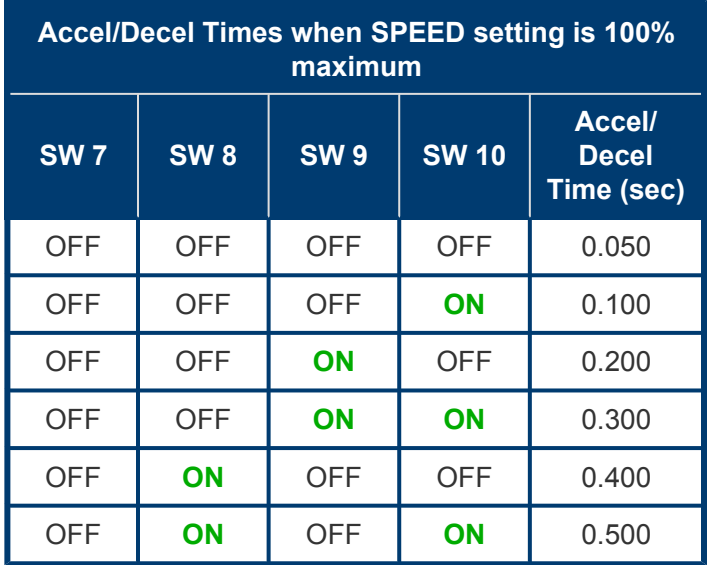

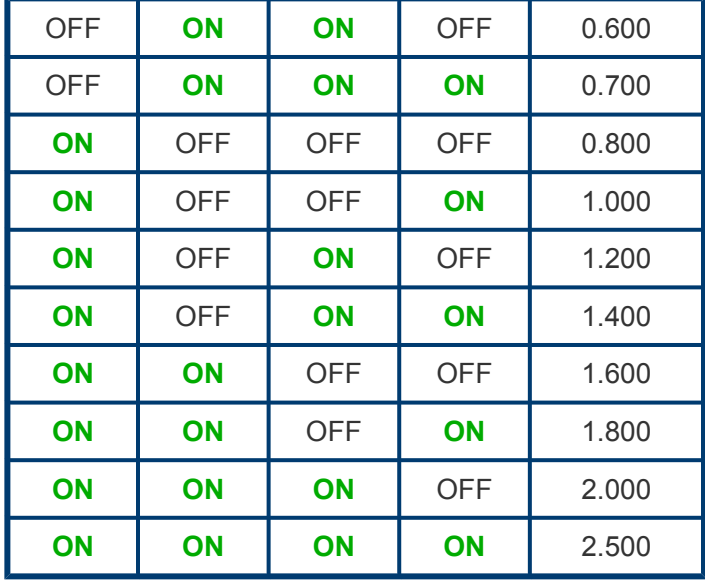

#### **Example with Graph**

We have 2 motors, Motor #1 speed is set to 100% maximum RPM and Motor #2 speed is set to 50% speed. If we set the ACC/DEC DIP Switches 4 thru 1 to ON, ON ,ON, OFF we can see from the chart that we should have a 2.000 second acceleration time and a 2.00 deceleration time when our speed is set to 100% maximum. Because the Accel/Decel ramps are the same, if our speed is at 50% of maximum, then our acceleration and deceleration times would be 1/2 of maximum, thus 1.000 seconds for each. In our example, we start both motors at the same time and let them run for 6 seconds and then stop both at the same time. This is shown in the following graph:

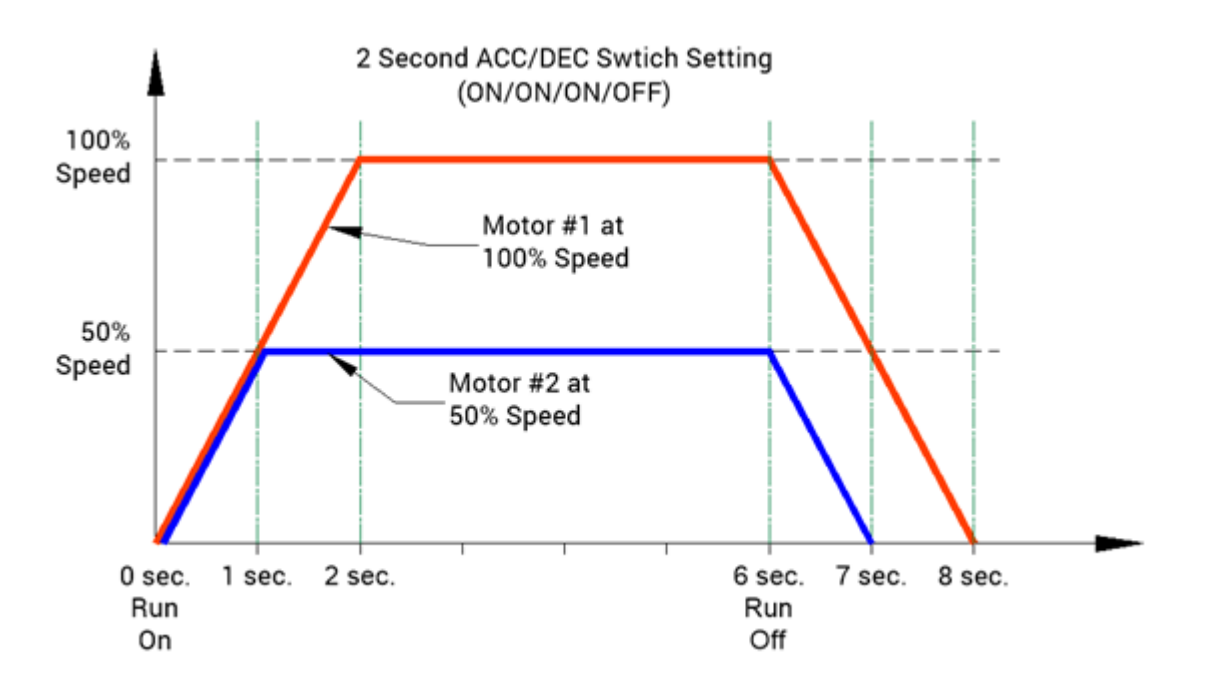

## <span id="page-40-0"></span>**5.3.1. Accel/Decel Time Formula**

To find the Acceleration/Deceleration times for speed settings other than 100%, the following simple formula can be used to calculate the value:

$$
T = \left(\frac{Speed}{Max\ RPM}\right) \times T_{Max}
$$

Where:

- *T* = New Ramp Up/Down time
- *Speed* = New Speed in RPM from Speed switches 1 thru 5
- *Max RPM* = 5800
- *TMax* = Time value from Accel/Decel chart

#### **Example**

For example, let's say we have selected the Speed DIP switches for the 4000 RPM setting:

Speed switches 1 thru 5 = *ON/OFF/OFF/OFF/ON*

And we have selected Accel/Decel switches for the 1.200 second setting:

Accel/Decel switches 7 thru 10 = *ON/OFF/ON/OFF*

The calculated time will be:

$$
T = \left(\frac{4000}{5800}\right) \times 1.2 = 0.828 \text{ sec}
$$

### <span id="page-41-0"></span>**6. Operation**

The combination of signals on the *Run A* and *Run B* terminals allows you to dynamically set the speed with your digital run signals to the E-Qube module. The following chart lists the signal states and their respective speed control:

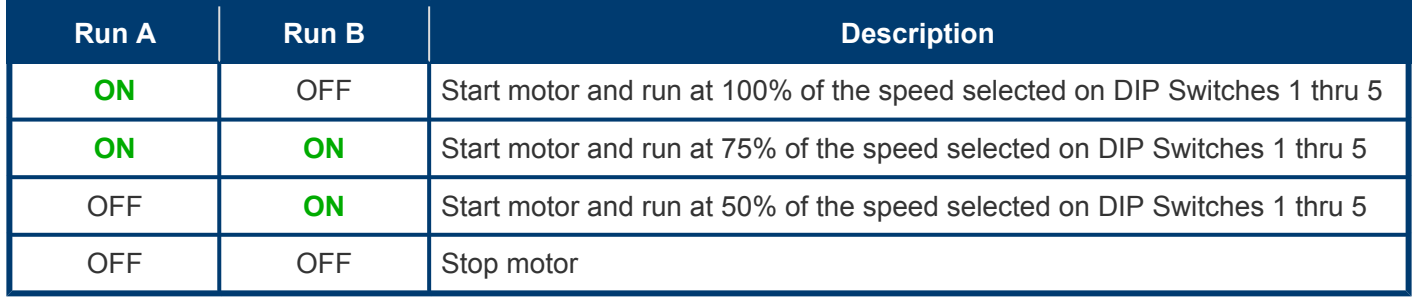

### <span id="page-42-0"></span>**7. Output Signals & LED Indicators**

#### **ERROR Signal**

The *ERROR* signal is a digital output that is used in conjunction with the *LED Status Indicators* to display specific conditions of the module. In general, when any one of several error conditions is active, the *ERROR* signal will be ON. If no error condition exists, then the *ERROR* signal will be OFF

How to Wire the *ERROR* [signal for a PNP type E-Qube](#page-26-0) How to Wire the *ERROR* [signal for a NPN type E-Qube](#page-30-0)

[Error Output and LED Status](#page-43-0)

## <span id="page-43-0"></span>**7.1. Error Output and LED Status**

#### **LED Status Indicators**

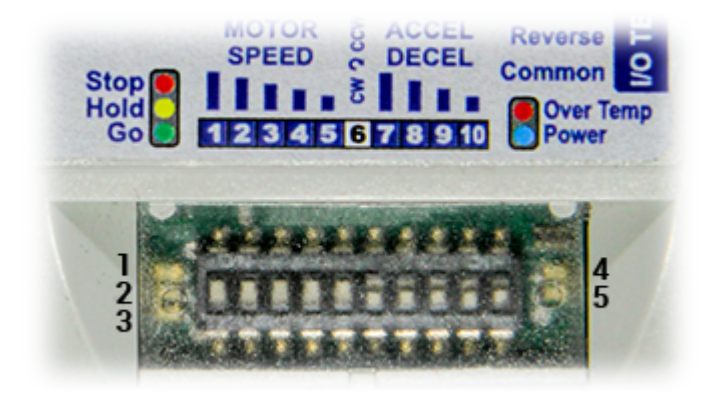

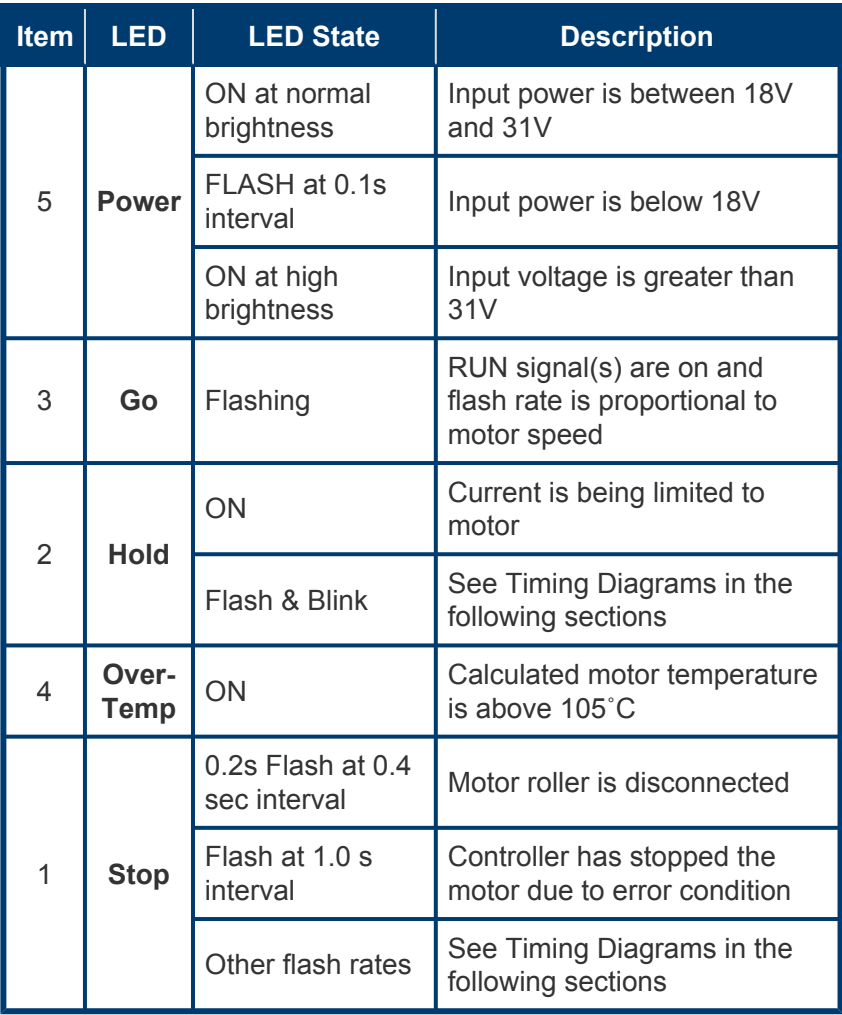

#### **LED Status Timing Diagrams for Various Conditions**

**[Power Supply ON with Motor Connected](#page-45-0)** 

[Power Supply Voltage >32V](#page-47-0)

[Motor Not Connected](#page-46-0)

[Voltage Drop Below 18V and 13V](#page-48-0)

[Voltage Over 32V Due to Motor Overspeed](#page-49-0)

[Normal Operation with Motor Running and then Reverse Signal](#page-50-0)

[Motor Current Exceeding Peak Limit](#page-51-0)

[Over Current with PWM Limiting](#page-52-0)

[Motor Stalled with Self Stop](#page-53-0)

[Motor Overload with Self Stop](#page-54-0)

[Module Over Heat with Self Stop](#page-55-0)

[Motor Not Running when RUN is ON](#page-56-0)

[Motor Phases Error Detected](#page-57-0)

### **7.1.1. Power Supply ON with Motor Connected**

<span id="page-45-0"></span>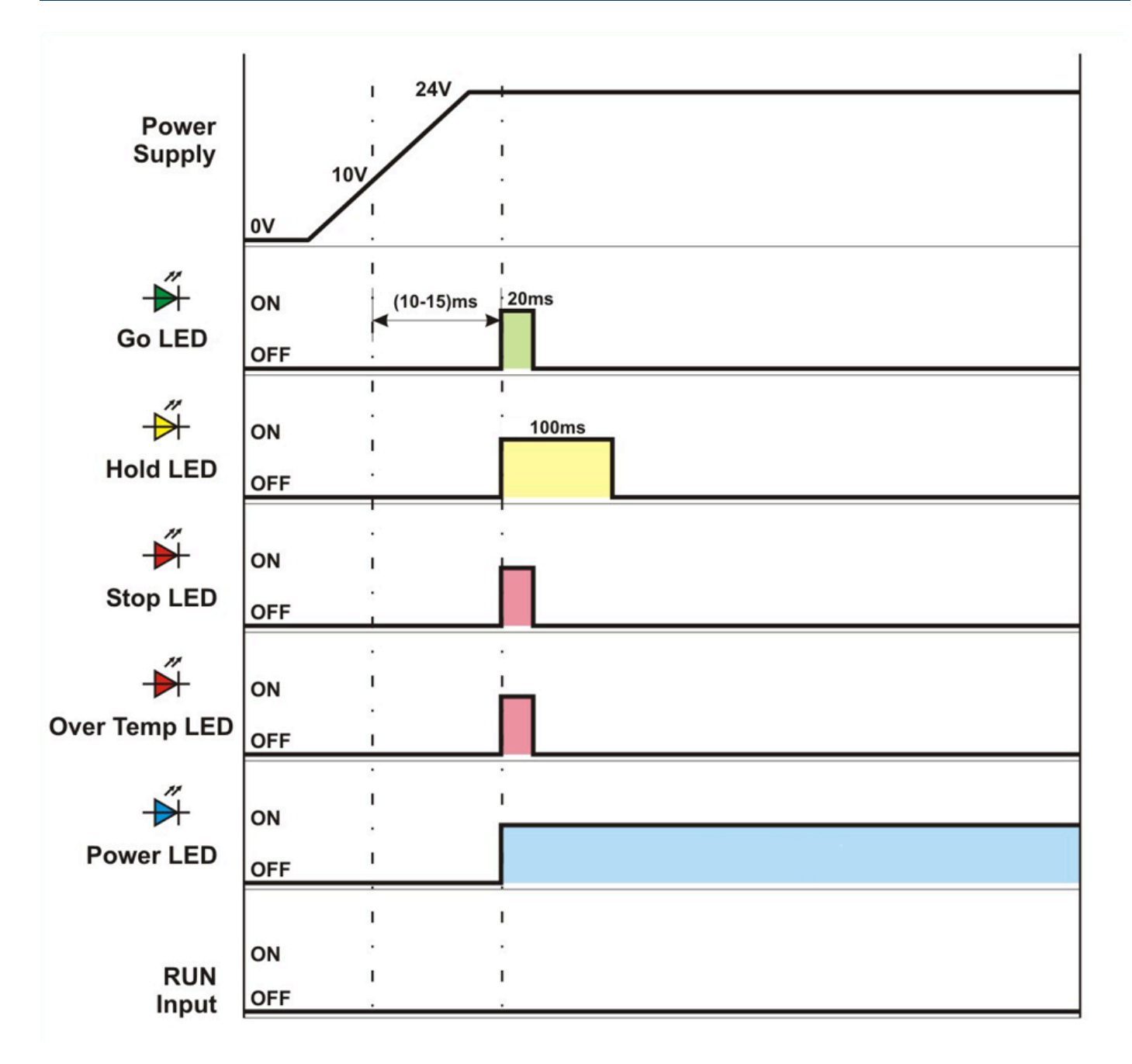

### <span id="page-46-0"></span>**7.1.2. Motor Not Connected**

When the CPU sees that all Hall Effect signals are logically on, it means that the motor is not connected

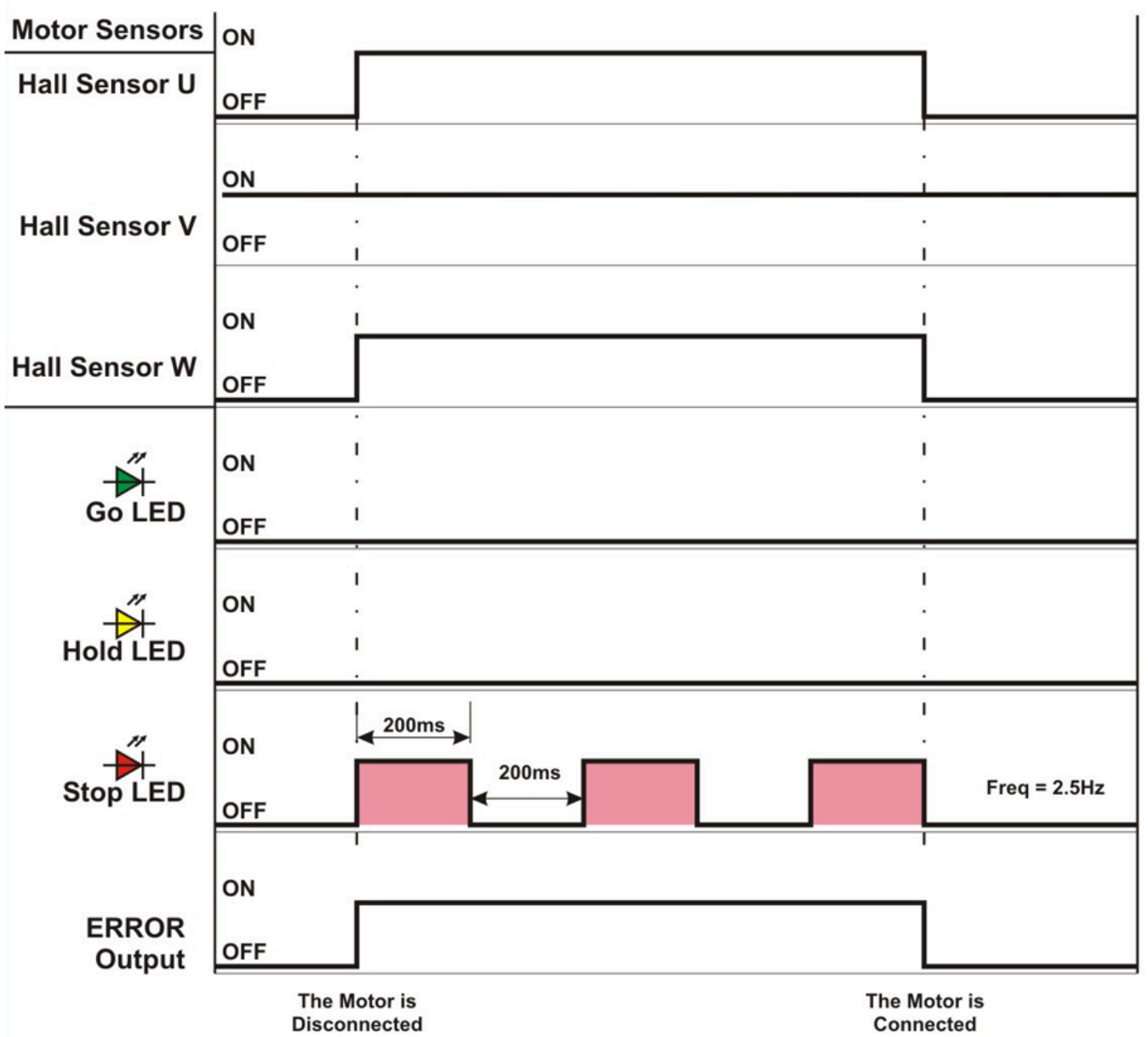

### <span id="page-47-0"></span>**7.1.3. Power Supply Voltage > 32V**

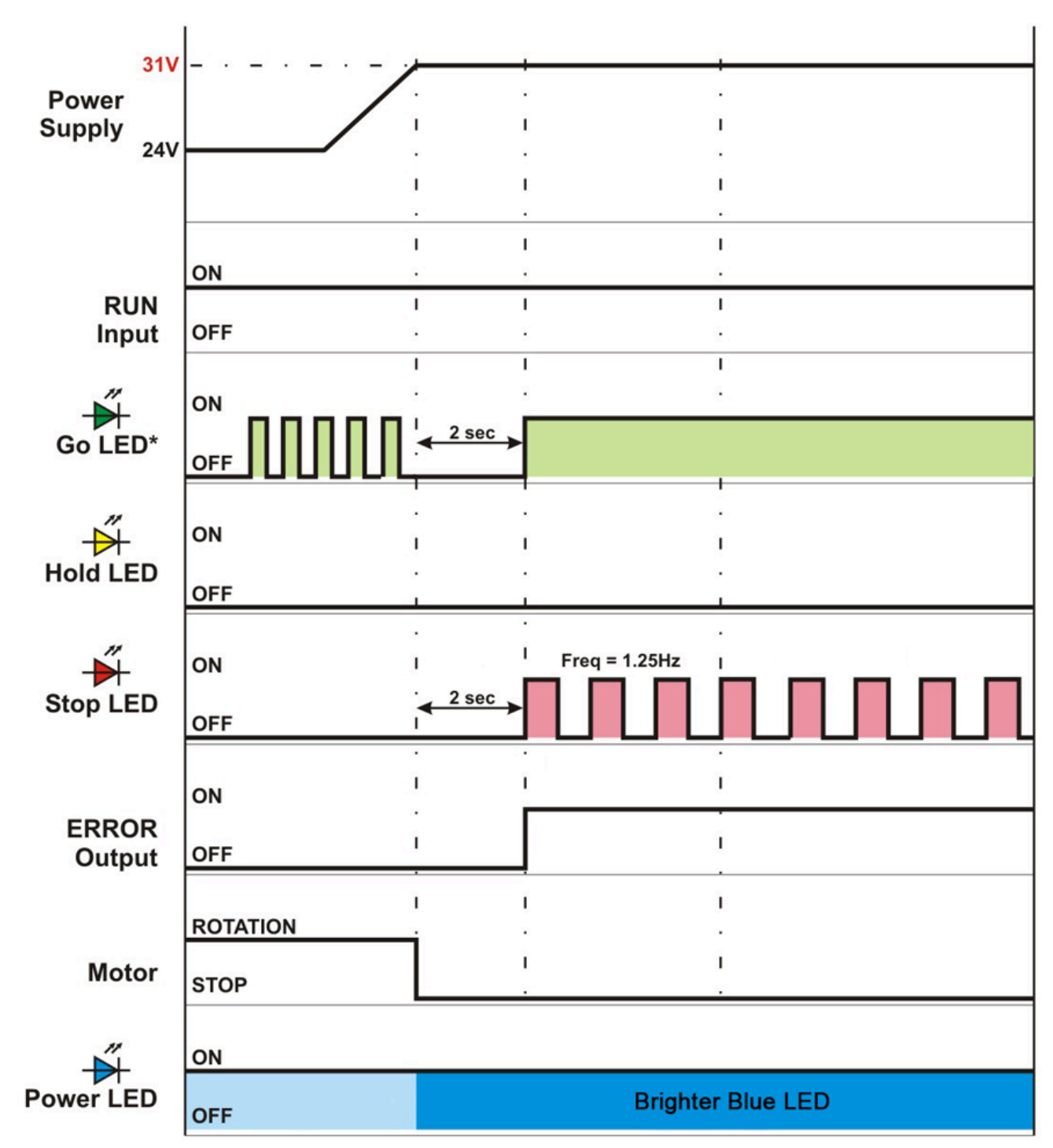

\* Frequency is proportional the rotation speed of the motor

#### <span id="page-48-0"></span>**7.1.4. Voltage Drop Below 18V and Voltage Drop Below 13V**

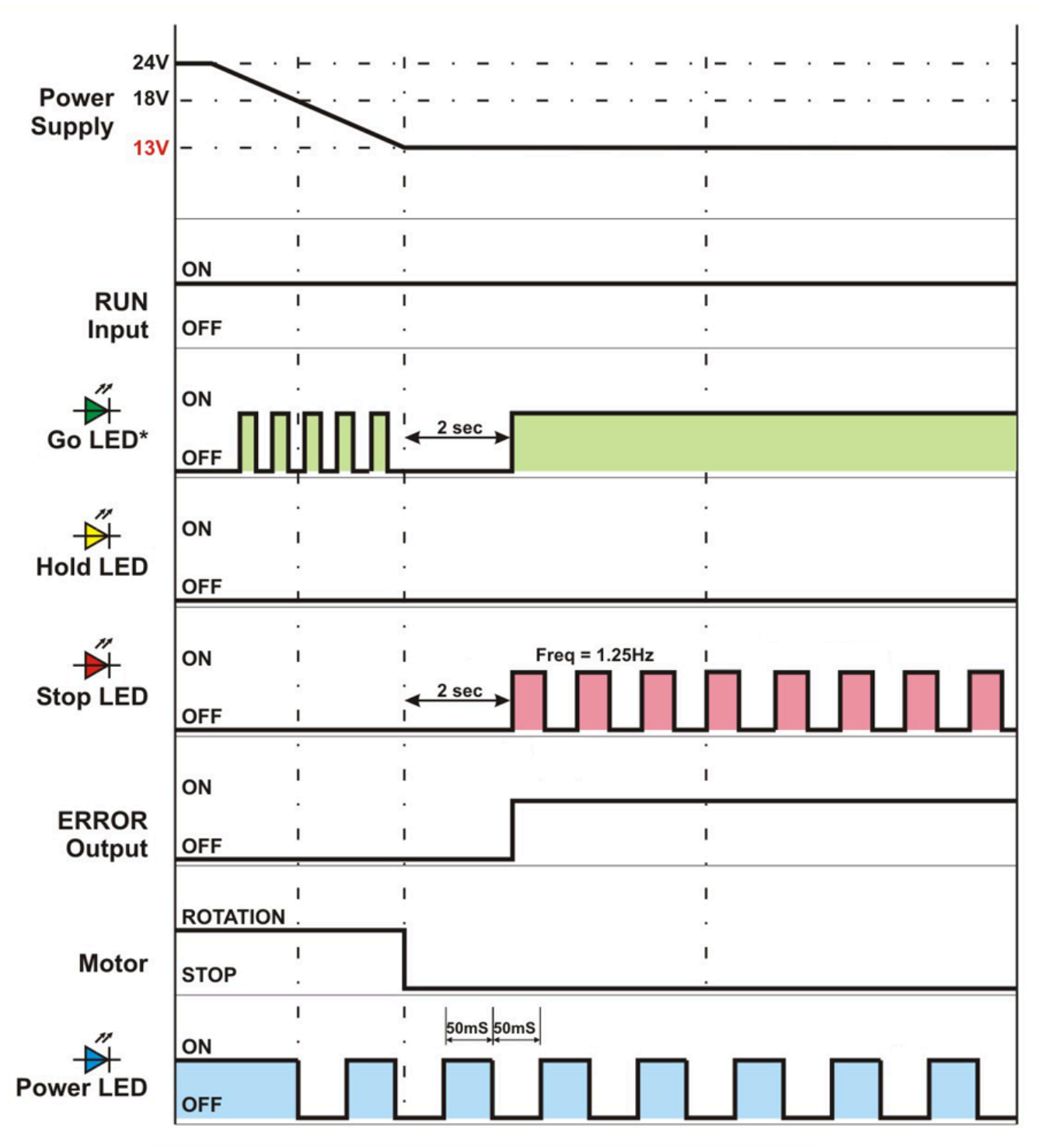

\* Frequency is proportional the rotation speed of the motor

#### <span id="page-49-0"></span>**7.1.5. Voltage Over 32V Due to Motor Overspeed**

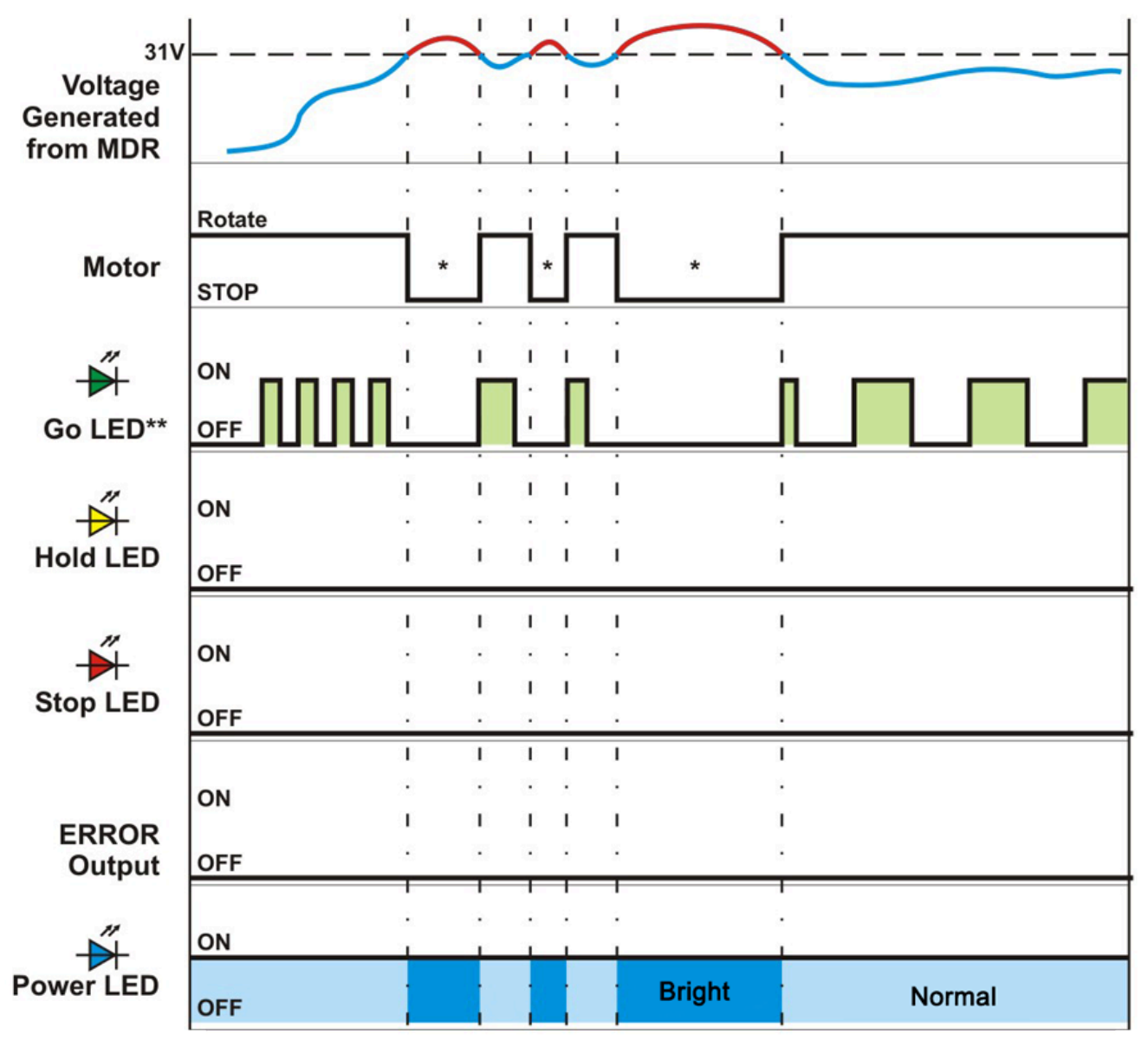

\* EQUBE absorbs extra energy generated by the motor

\*\* Frequency is proportional the rotation speed of the motor

### <span id="page-50-0"></span>**7.1.6. Normal Operation with Motor Running then Reverse Signal**

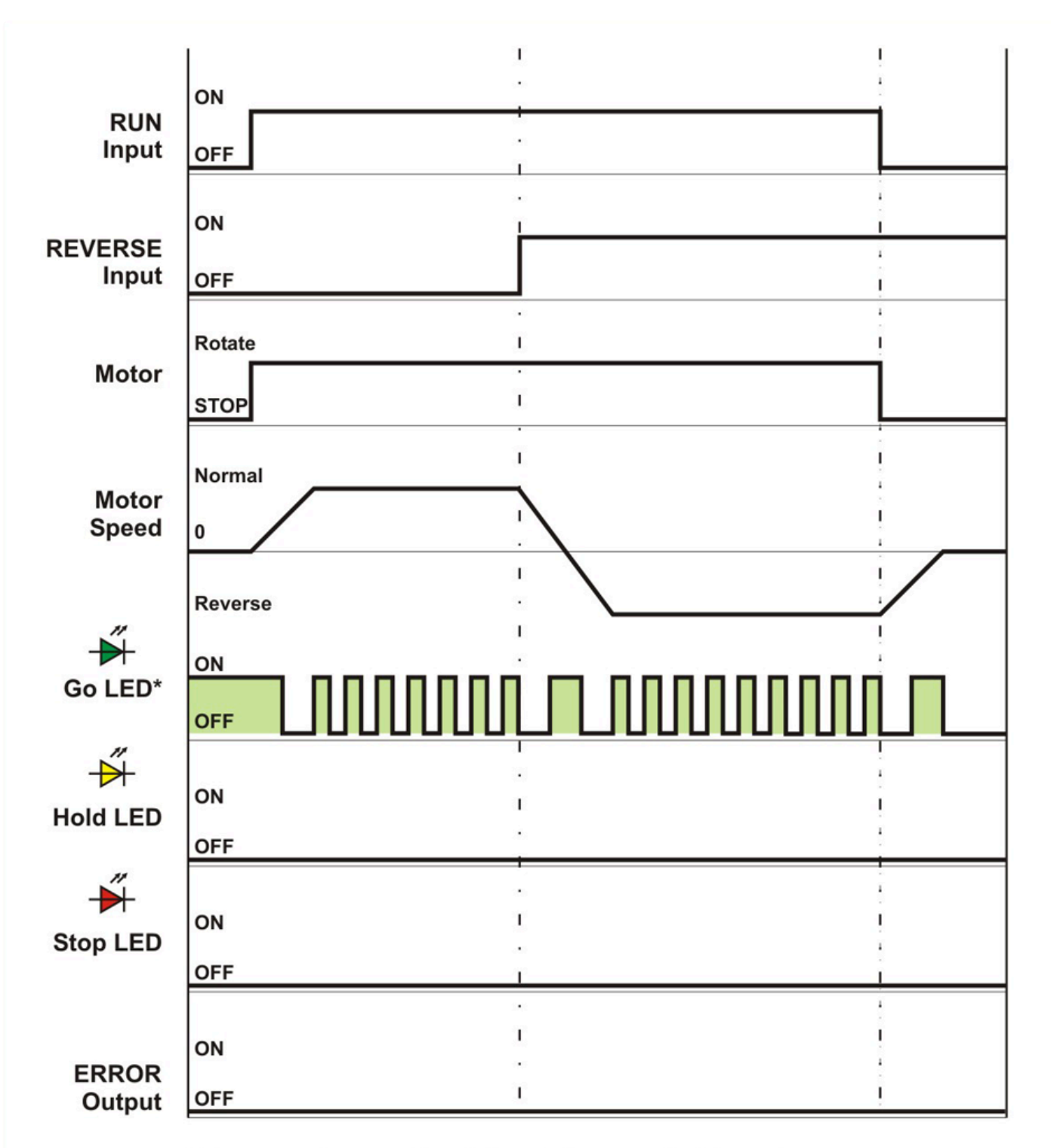

\* Frequency is proportional the rotation speed of the motor

### <span id="page-51-0"></span>**7.1.7. Motor Current Exceeding Peak Limit**

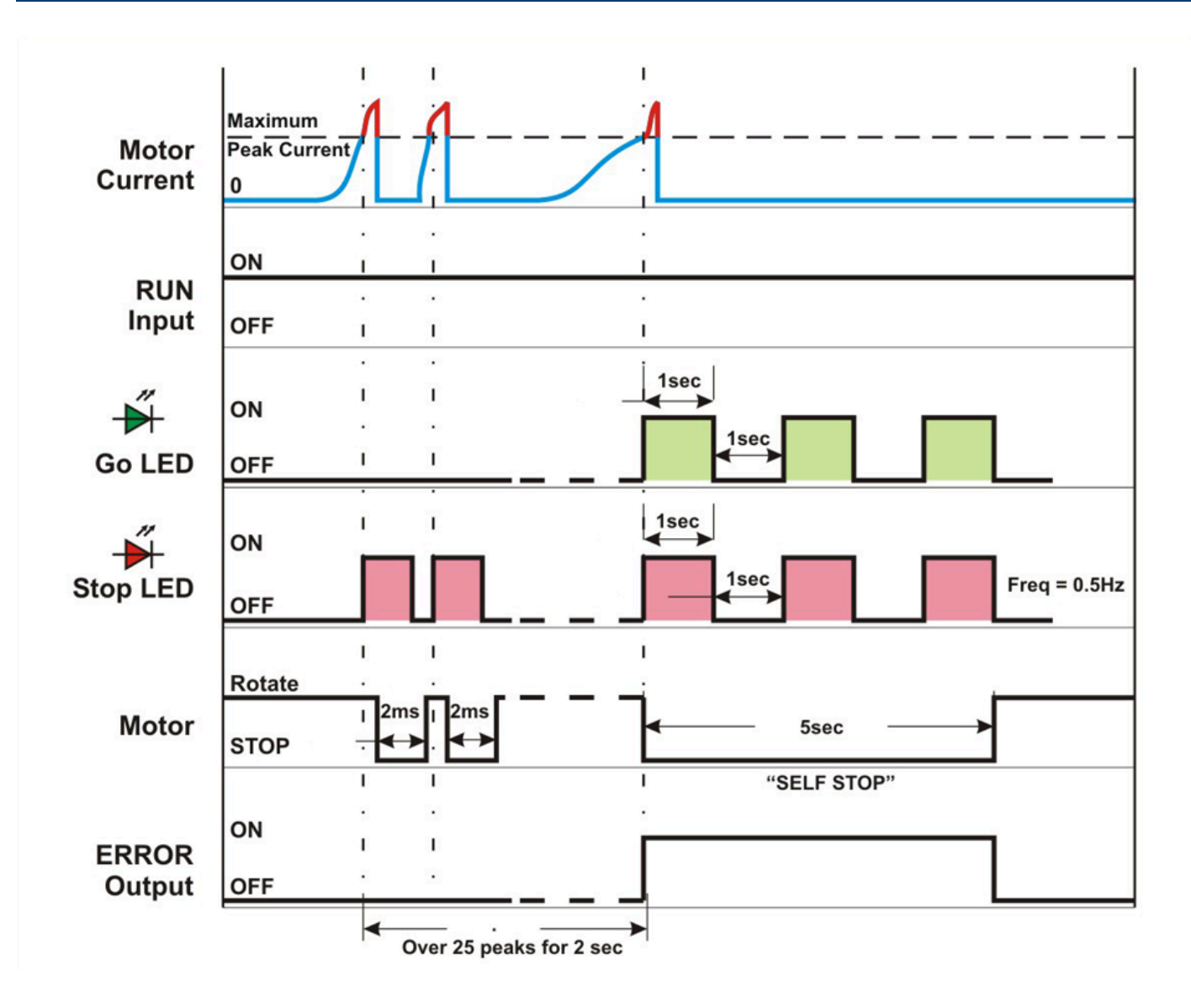

### <span id="page-52-0"></span>**7.1.8. Over Current with PWM Limiting**

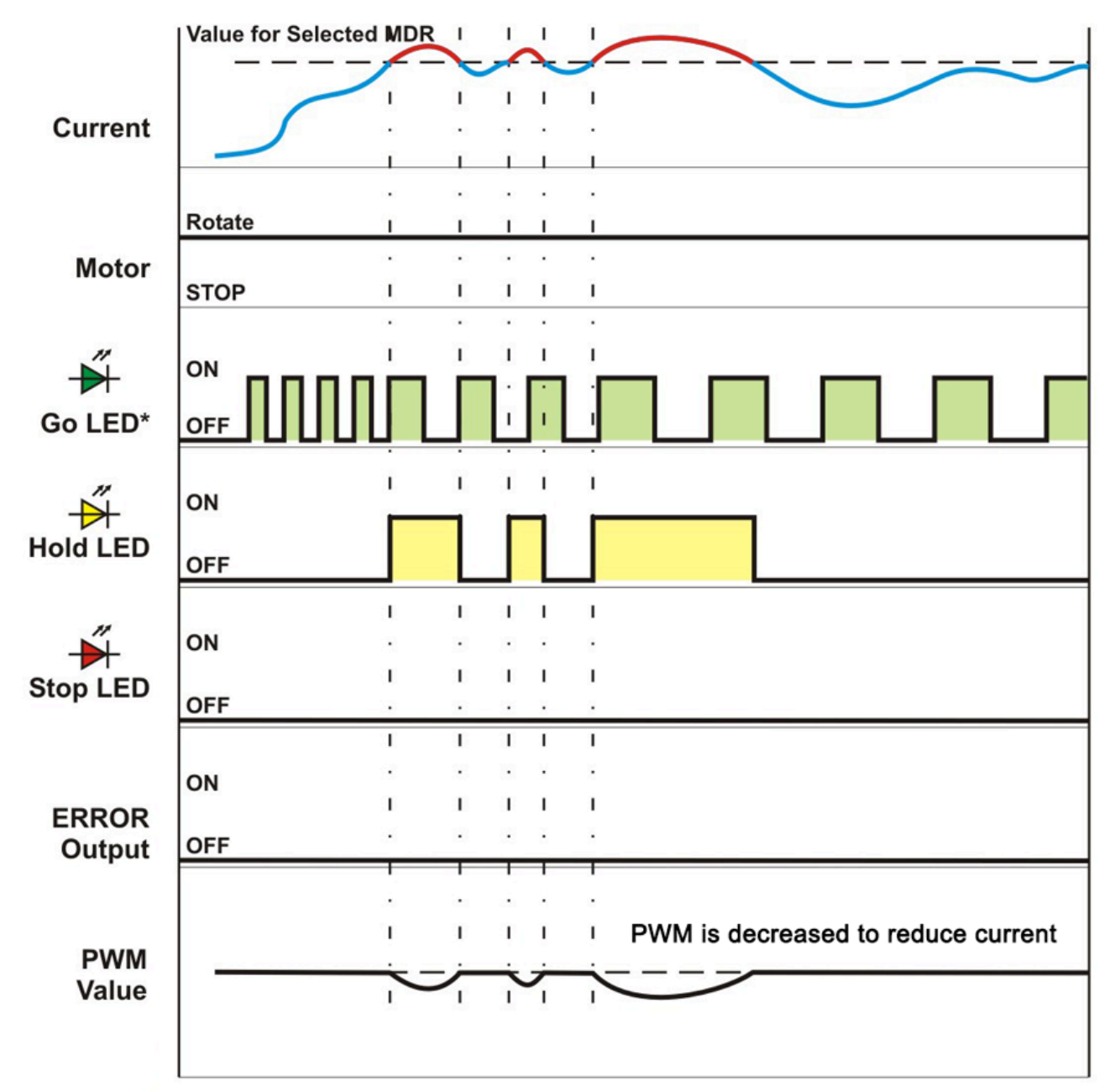

\* Frequency is proportional the rotation speed of the motor

### **7.1.9. Motor Stalled with Self Stop**

<span id="page-53-0"></span>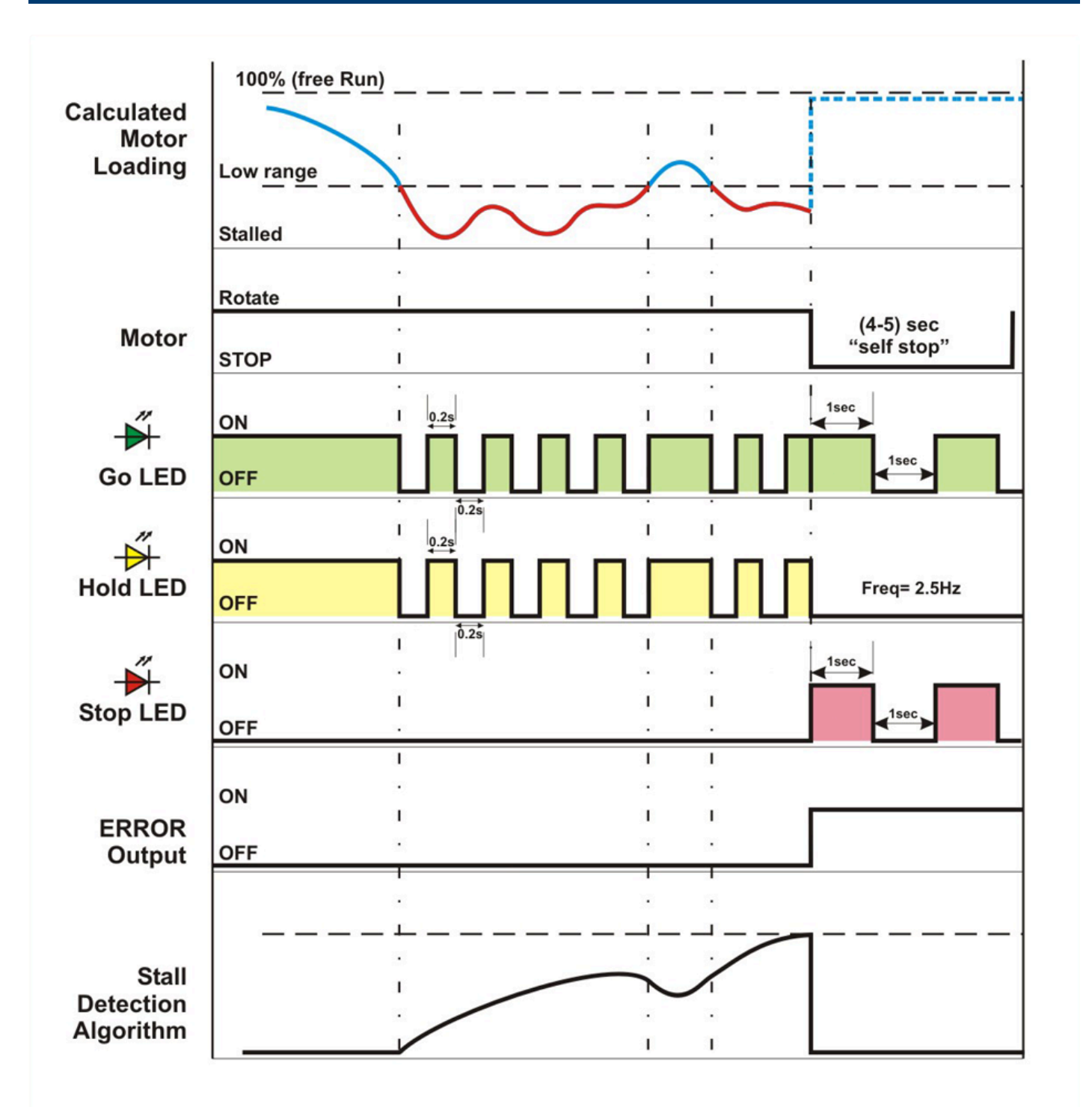

### <span id="page-54-0"></span>**7.1.10. Motor Overload with Self Stop**

When the calculated motor temperature reaches **105°C**, the motor enters a *Self Stop Period*. This period lasts until the calculated temperature reaches **95°C** and maintains this for 5 seconds after which the motor will restart.

The Self Stop Period duration is dependent upon the amount of current given to the motor over time and is not a fixed time value. A typical Self Stop Period is approximately 1 minute.

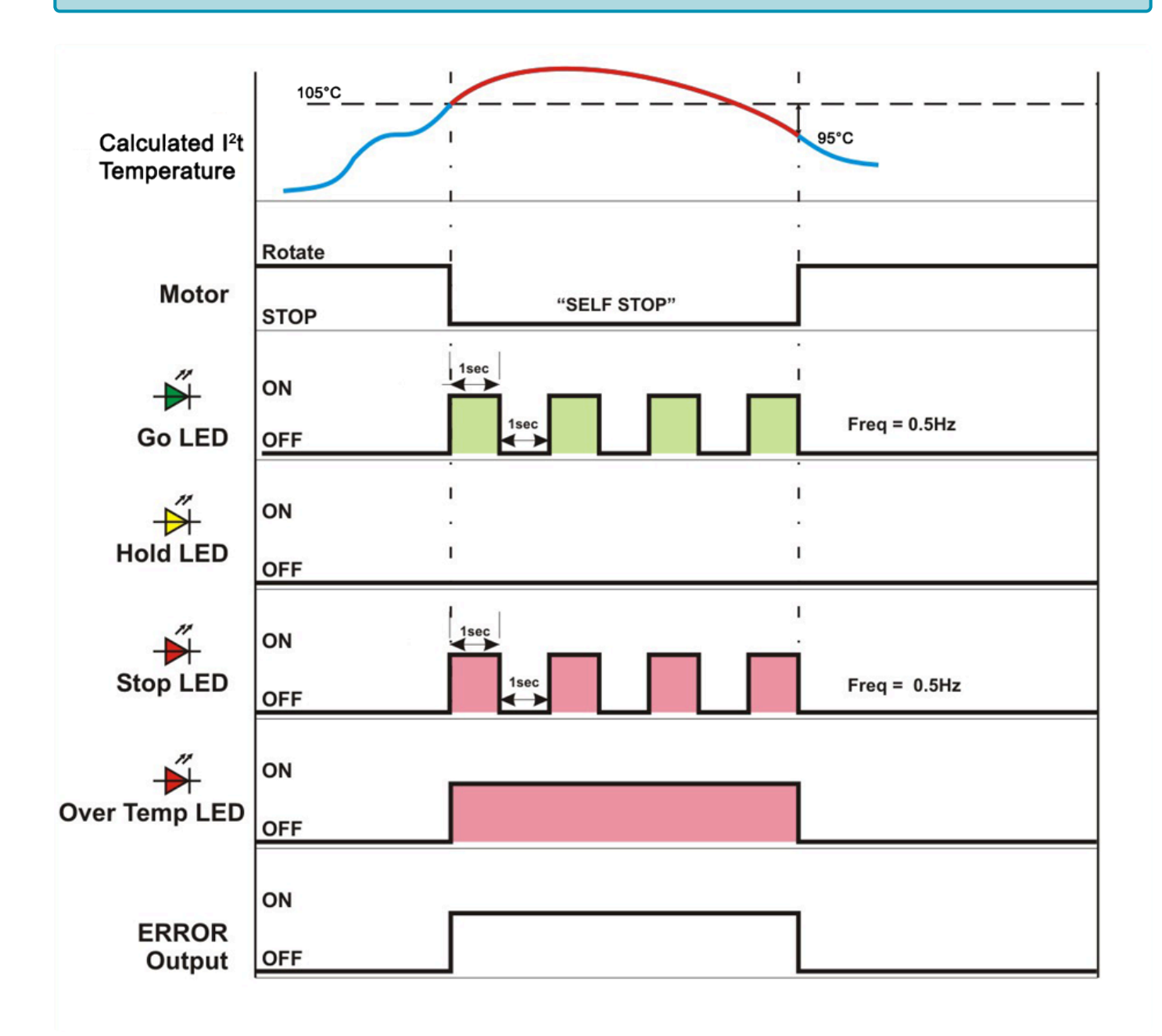

### **7.1.11. Module Over Heat with Self Stop**

<span id="page-55-0"></span>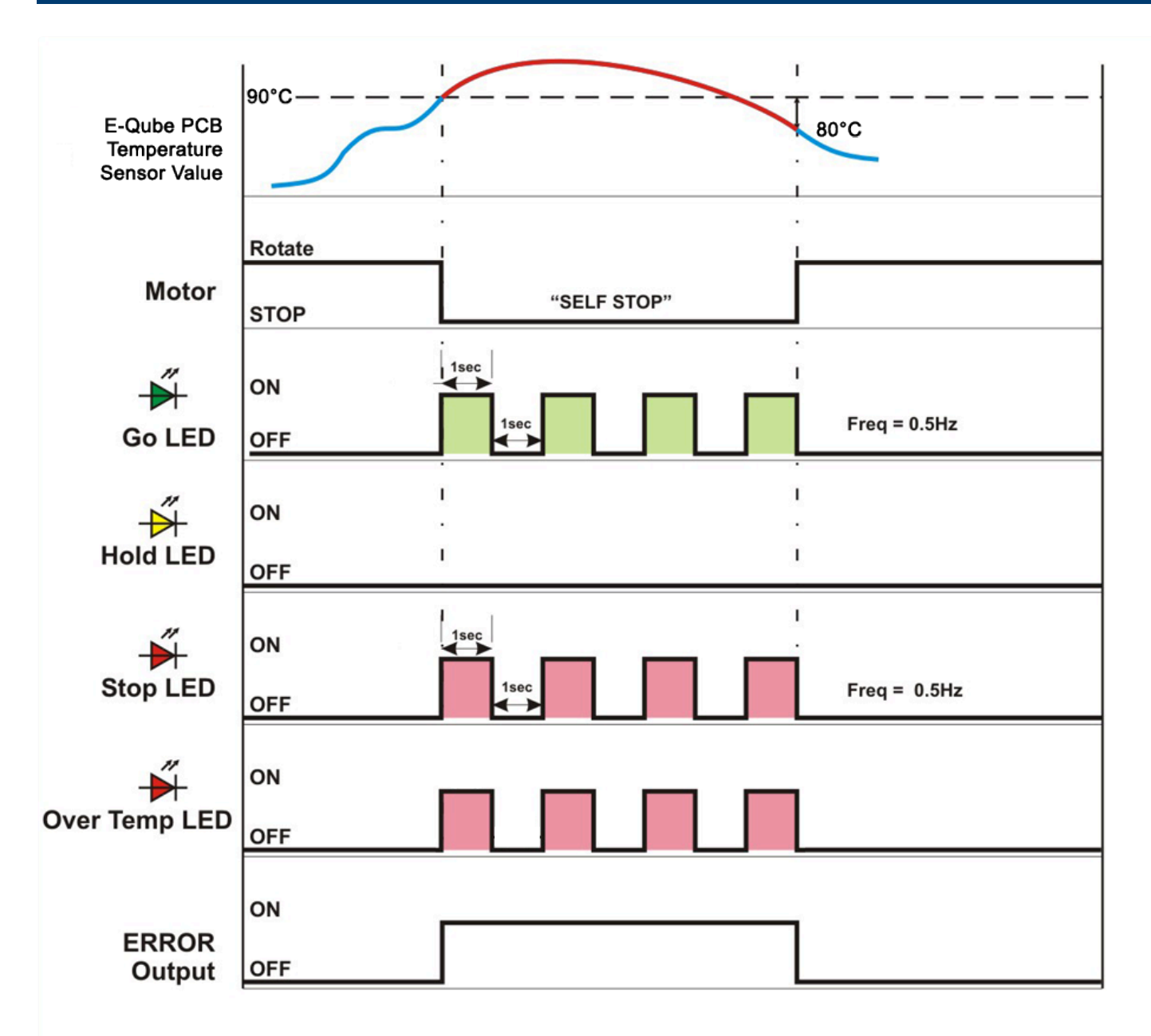

### <span id="page-56-0"></span>**7.1.12. Motor Not Running when RUN is ON**

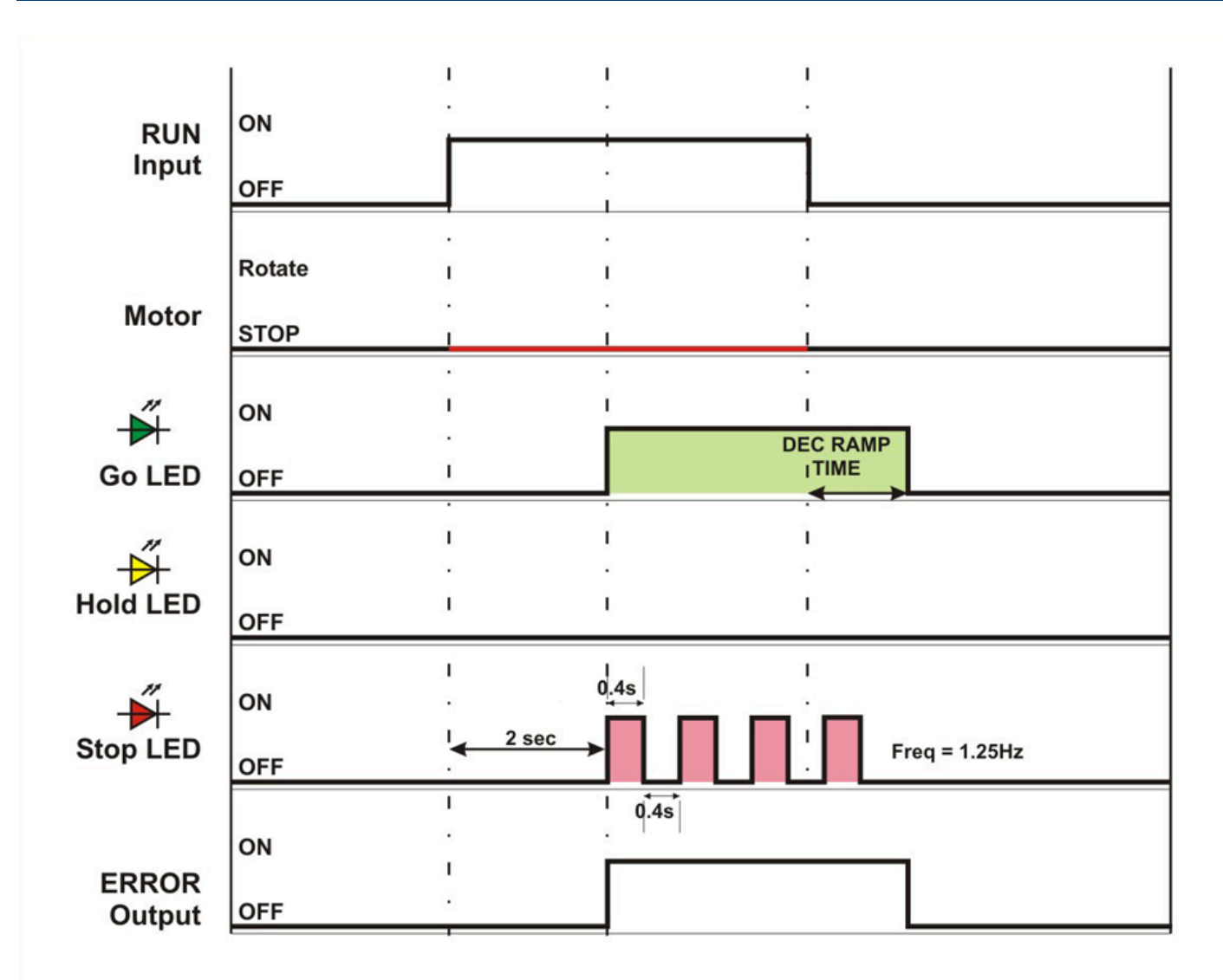

### <span id="page-57-0"></span>**7.1.13. Motor Phases Error Detected**

The Motor Phase Detection Algorithm analyzes the Hall Effect sensor inputs into the CPU and looks for invalid and out of sequence logical states. These conditions are typically the result of a Hall Effect sensor failure or short/open circuit within the sensor circuit's cabling or connections.

**X** If the Motor Phase Detection Algorithm detects an out of range condition for more than 10 seconds, the motor will stop.

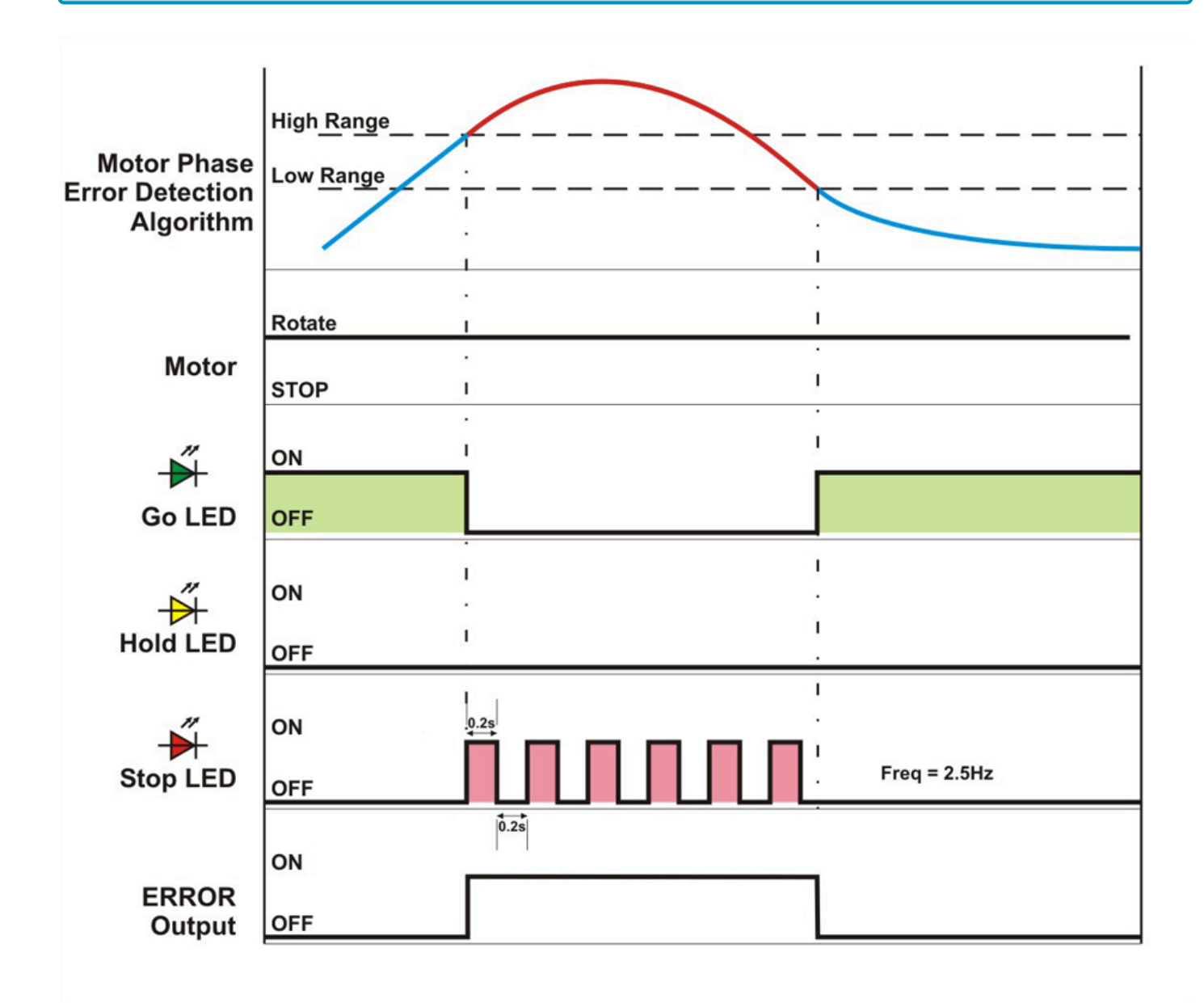

### <span id="page-58-0"></span>**7.1.14. Motor/Module Data Mismatch**

**This condition is only valid for:**

#### **E-QUBE-Ai-P – Article Number 1321-6000 E-QUBE-Ai-N – Article Number 1321-5000**

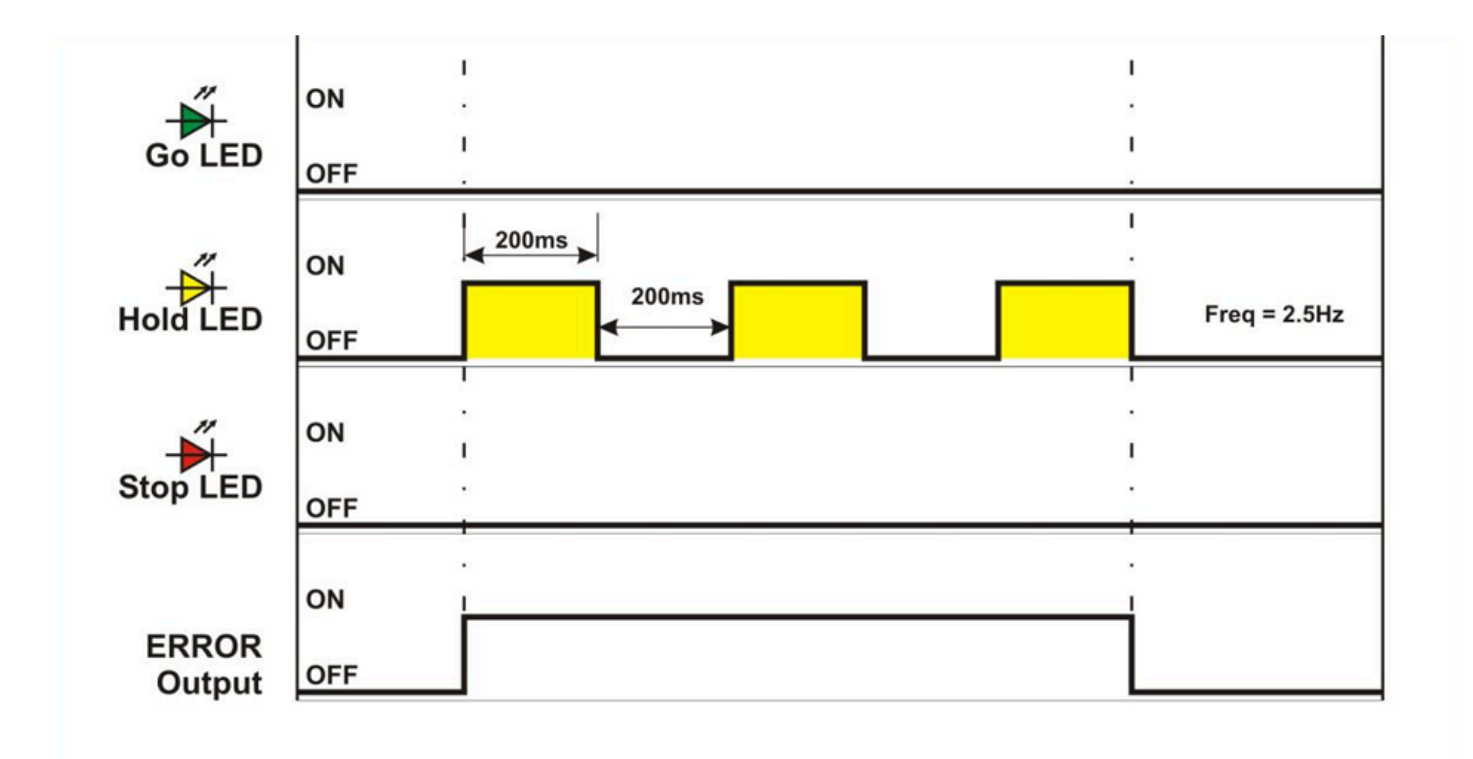

### <span id="page-59-0"></span>**7.1.15. Motor Data Missing**

#### **This condition is only valid for:**

#### **E-QUBE-Ai-P – Article Number 1321-6000 E-QUBE-Ai-N – Article Number 1321-5000**

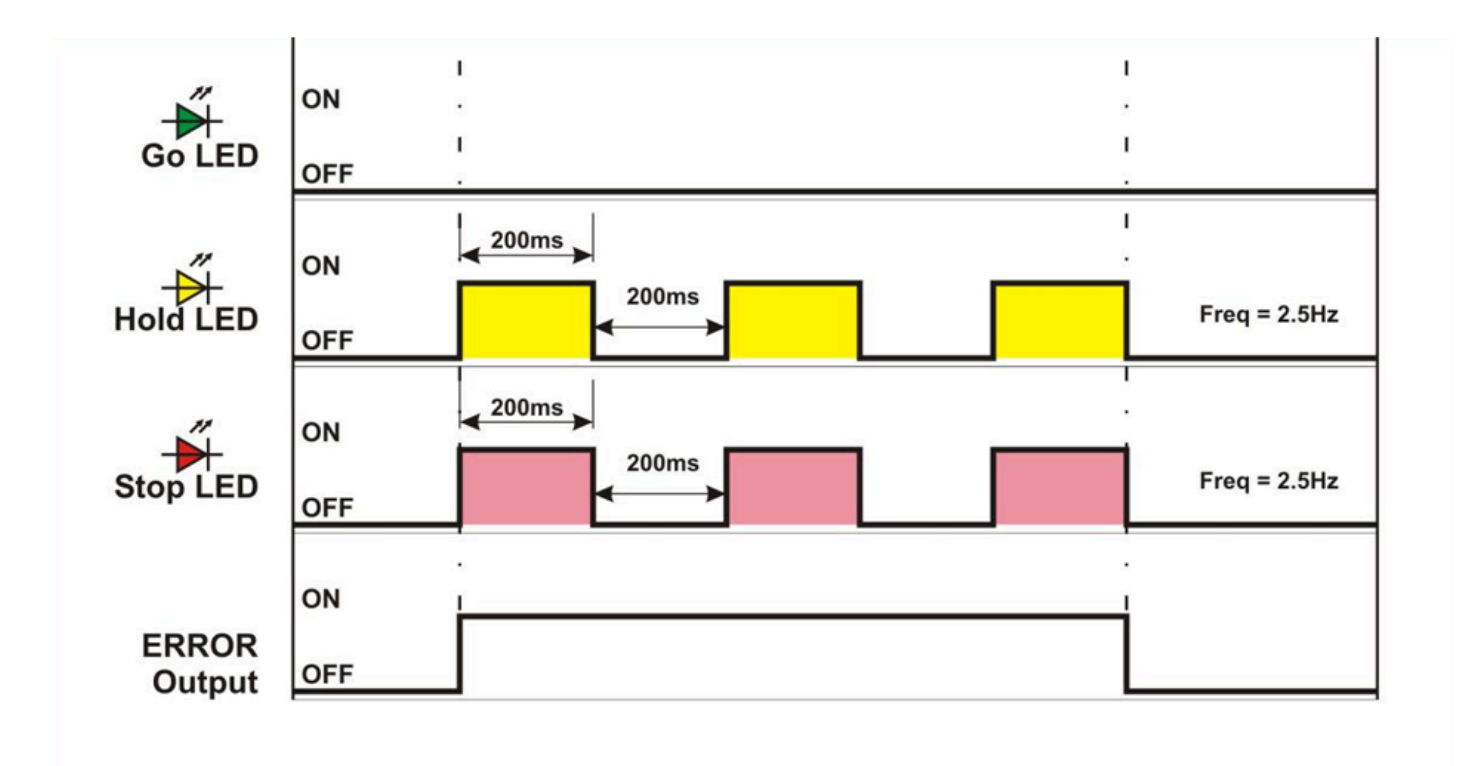